### Adam Józefiok

# **THILL THE** CCNA  $-125$

Zostań administratorem sieci komputerowych Cisco

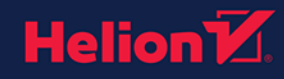

Wszelkie prawa zastrzeżone. Nieautoryzowane rozpowszechnianie całości lub fragmentu niniejszej publikacji w jakiejkolwiek postaci jest zabronione. Wykonywanie kopii metodą kserograficzną, fotograficzną, a także kopiowanie książki na nośniku filmowym, magnetycznym lub innym powoduje naruszenie praw autorskich niniejszej publikacji.

Wszystkie znaki występujące w tekście są zastrzeżonymi znakami firmowymi bądź towarowymi ich właścicieli.

Autor oraz Wydawnictwo HELION dołożyli wszelkich starań, by zawarte w tej książce informacje były kompletne i rzetelne. Nie biorą jednak żadnej odpowiedzialności ani za ich wykorzystanie, ani za związane z tym ewentualne naruszenie praw patentowych lub autorskich. Autor oraz Wydawnictwo HELION nie ponoszą również żadnej odpowiedzialności za ewentualne szkody wynikłe z wykorzystania informacji zawartych w książce.

Opieka redakcyjna: Ewelina Burska Projekt okładki: Studio Gravite/Olsztyn Obarek, Pokoński, Pazdrijowski, Zaprucki Materiały graficzne na okładce zostały wykorzystane za zgodą Shutterstock.

Wydawnictwo HELION ul. Kościuszki 1c, 44-100 GLIWICE tel. 32 231 22 19, 32 230 98 63 e-mail: *helion@helion.pl* WWW: *http://helion.pl* (księgarnia internetowa, katalog książek)

Drogi Czytelniku! Jeżeli chcesz ocenić tę książkę, zajrzyj pod adres *http://helion.pl/user/opinie/ccn125* Możesz tam wpisać swoje uwagi, spostrzeżenia, recenzję.

ISBN: 978-83-283-3280-5

Copyright © Helion 2017

Printed in Poland.

[• Kup książkę](http://helion.pl/page354U~rf/ccn125)

• Oceń książkę • Oceń książkę

[• Księgarnia internetowa](http://helion.pl/page354U~r/4CAKF)<br>• Lubię to! » Nasza społeczność • Lubię to! » Nasza społeczność

## Spis treści

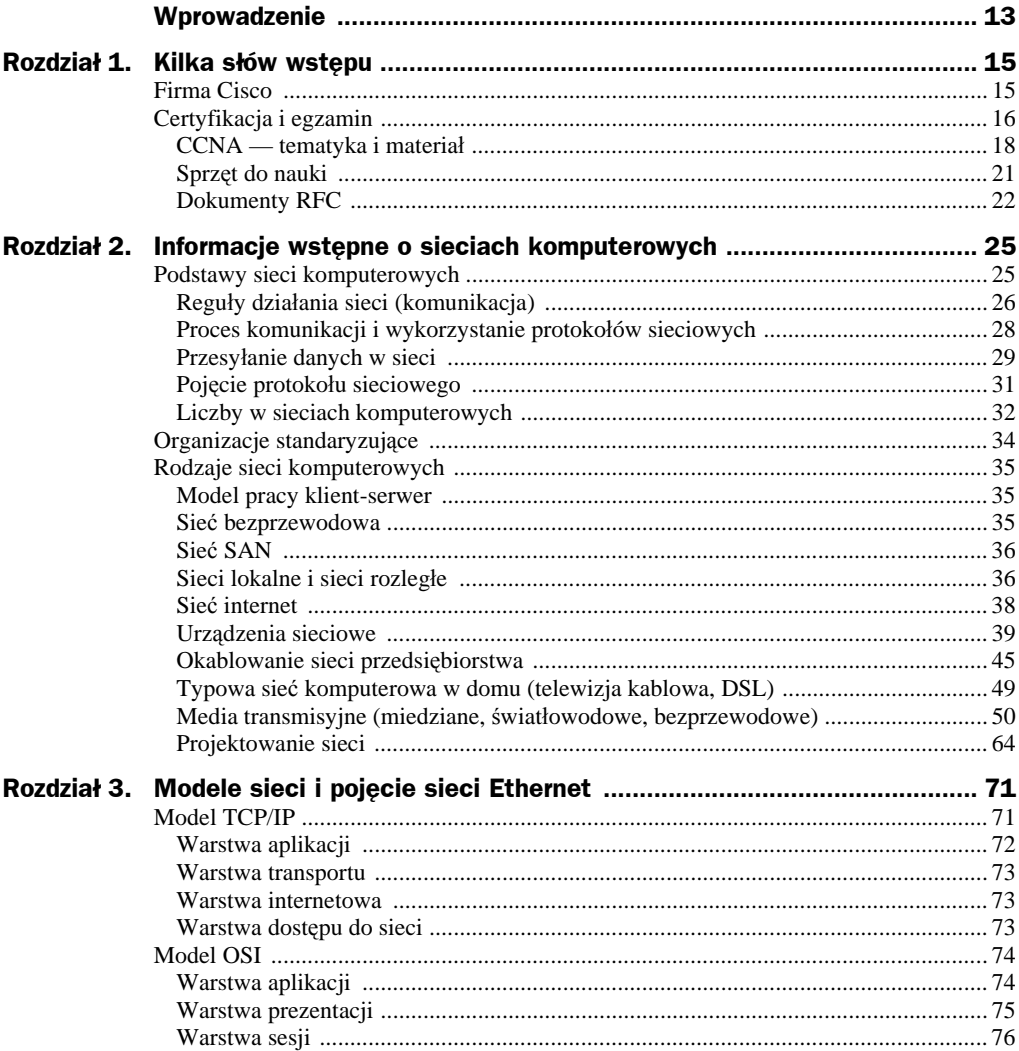

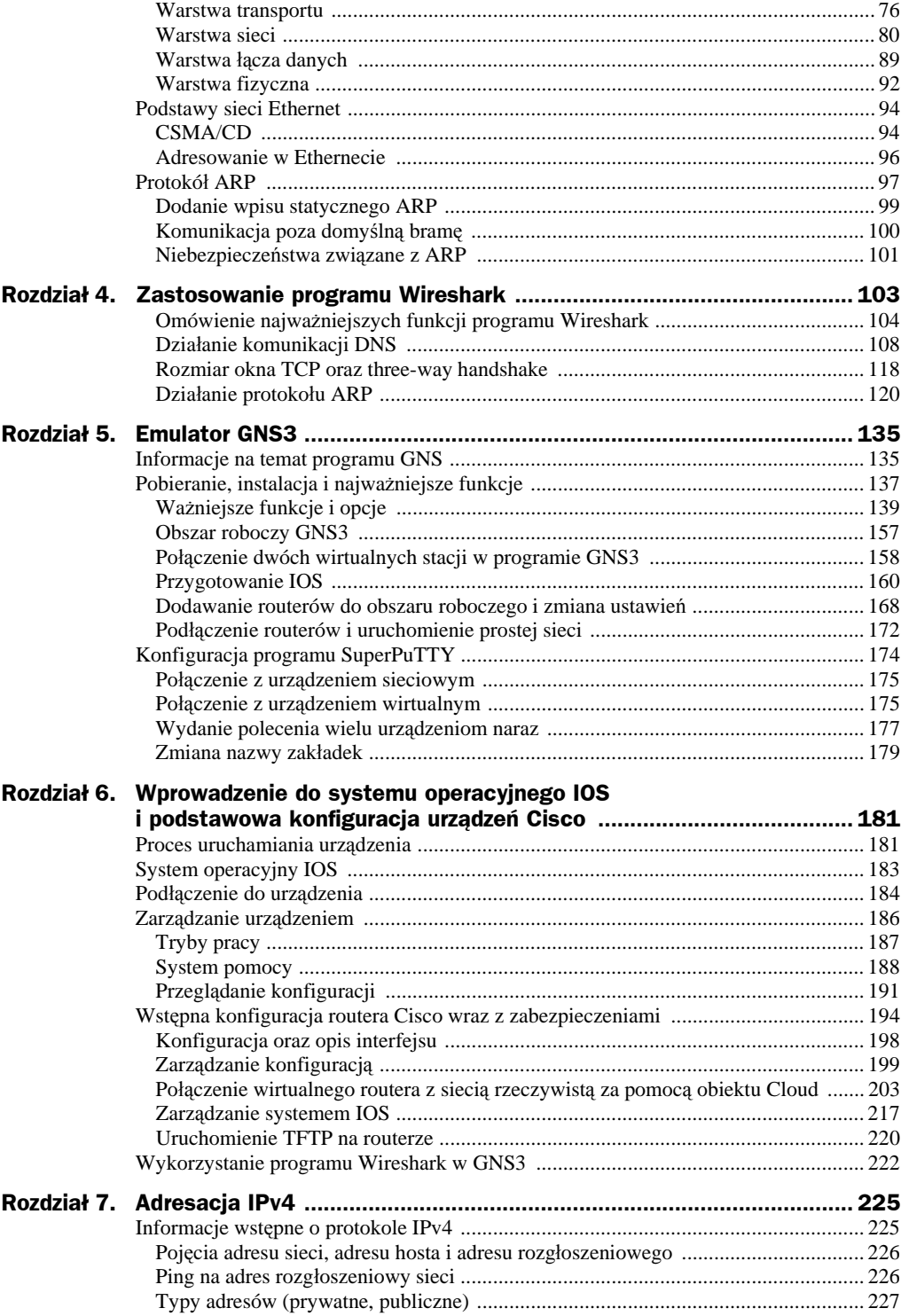

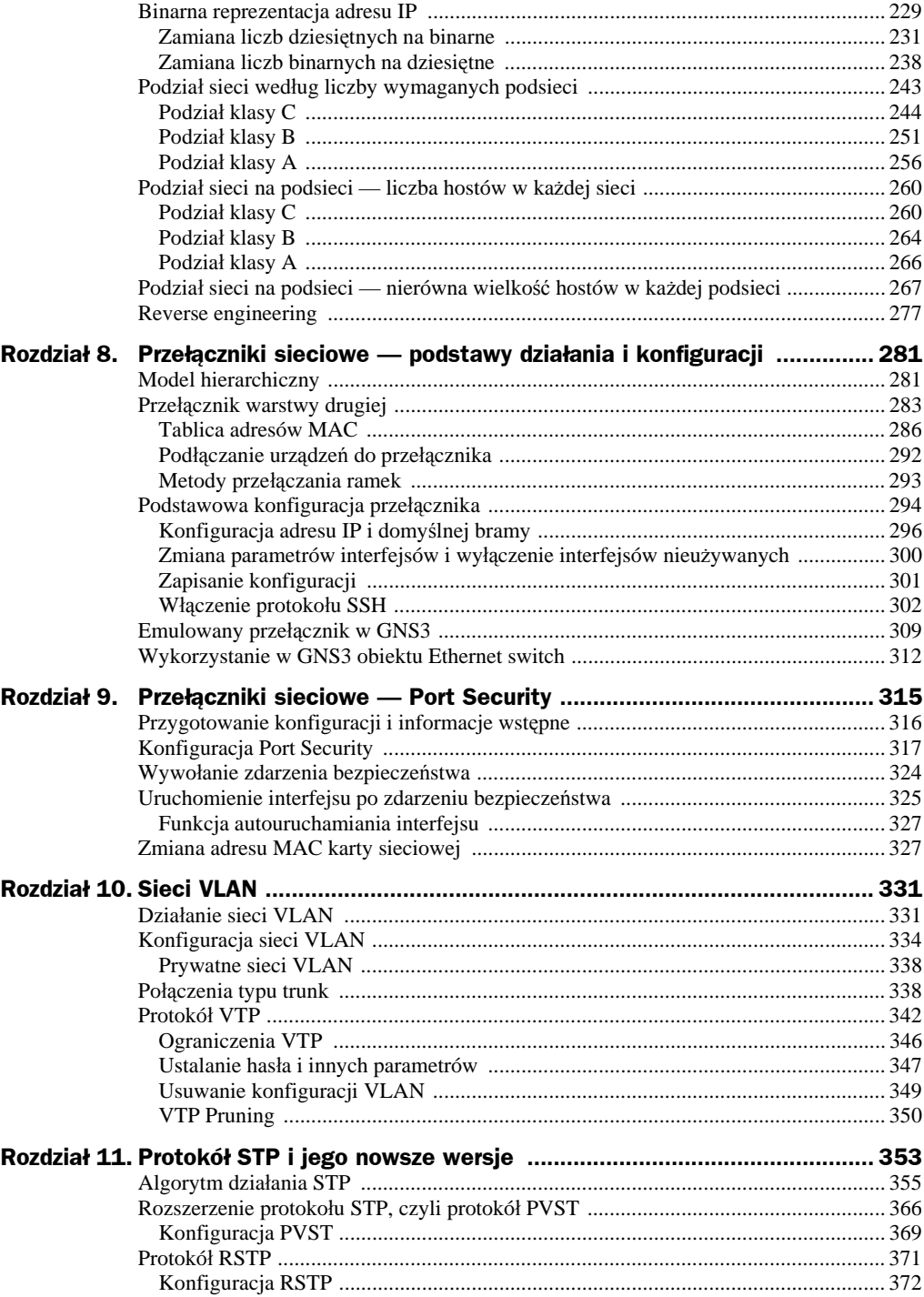

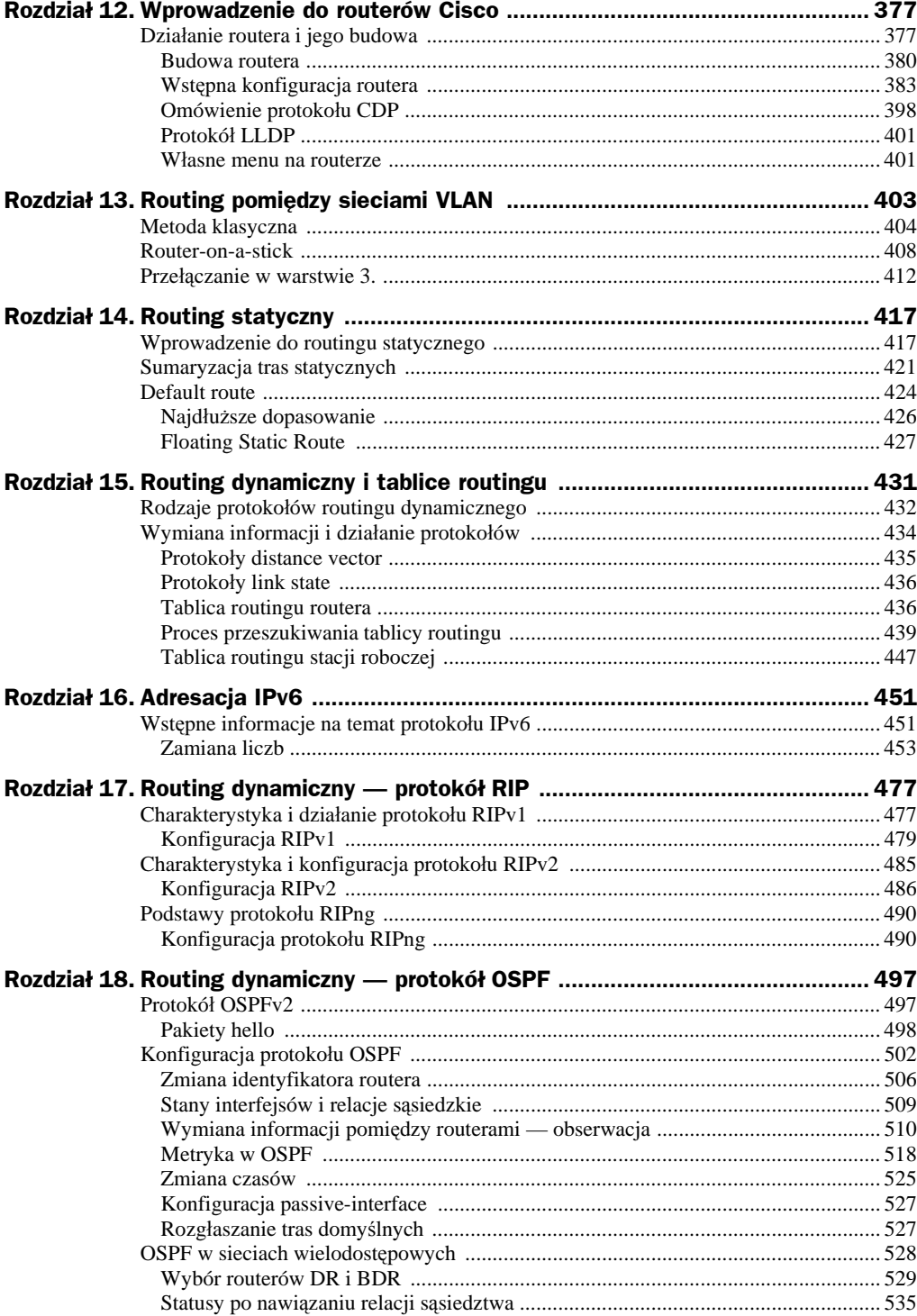

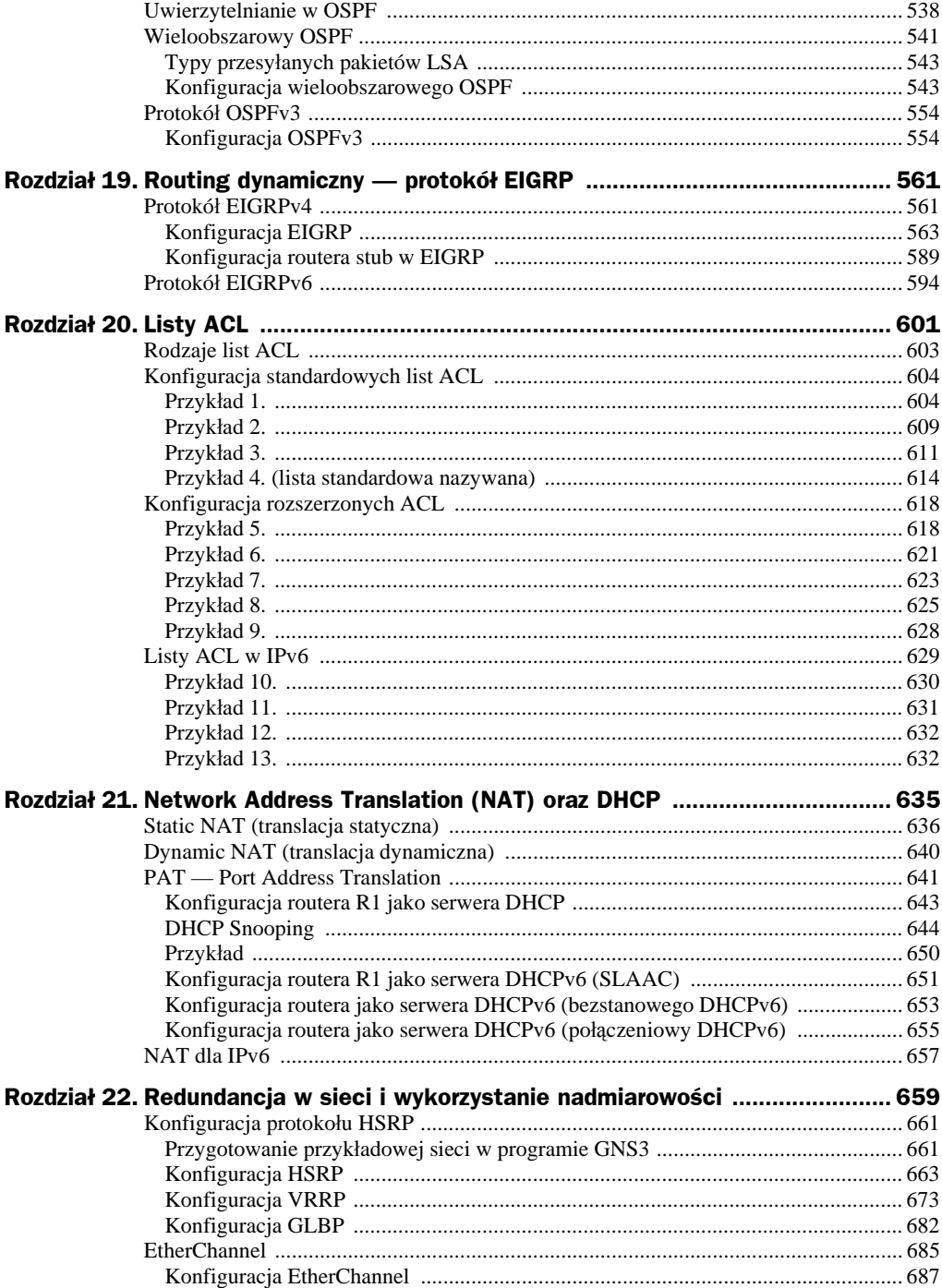

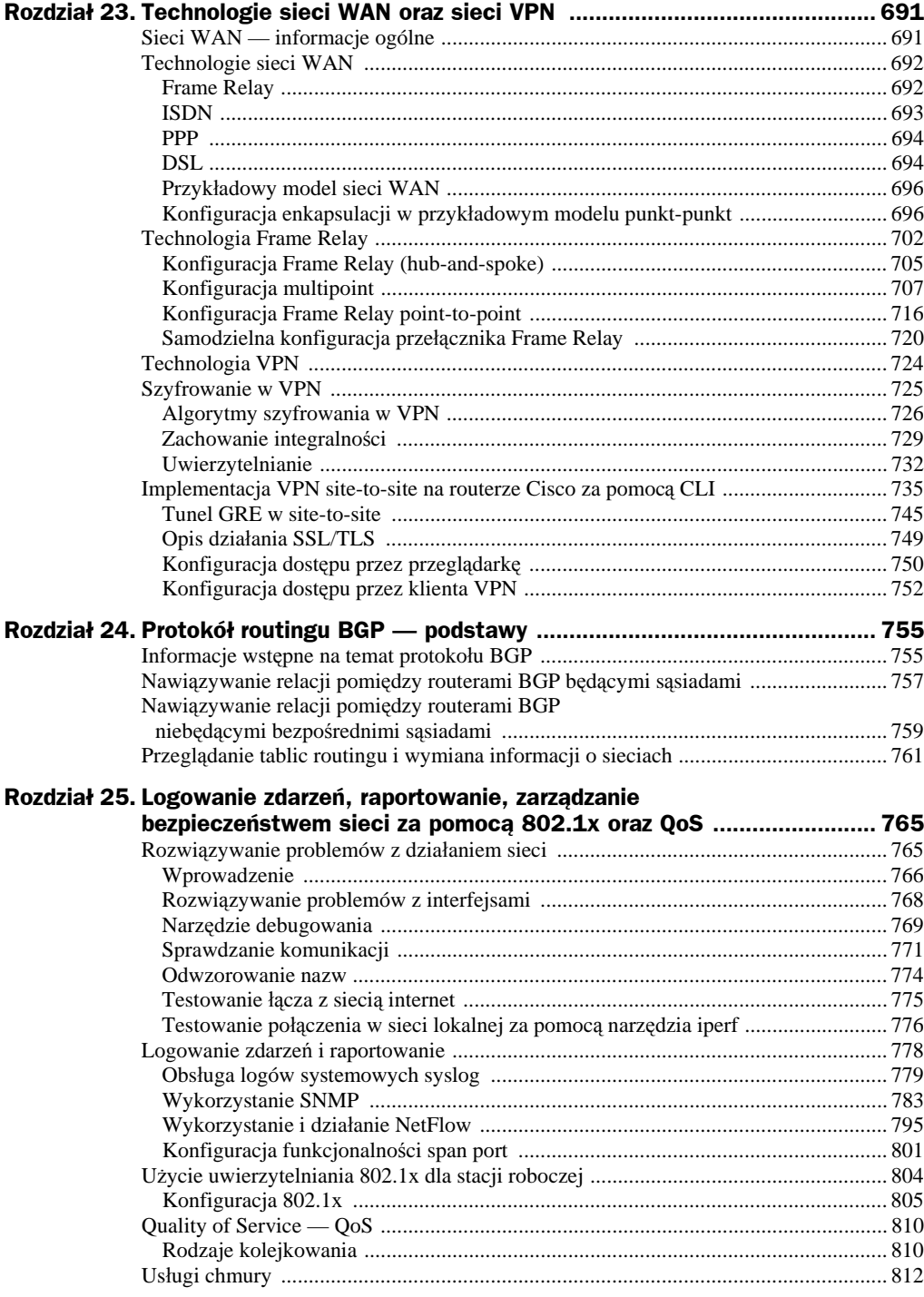

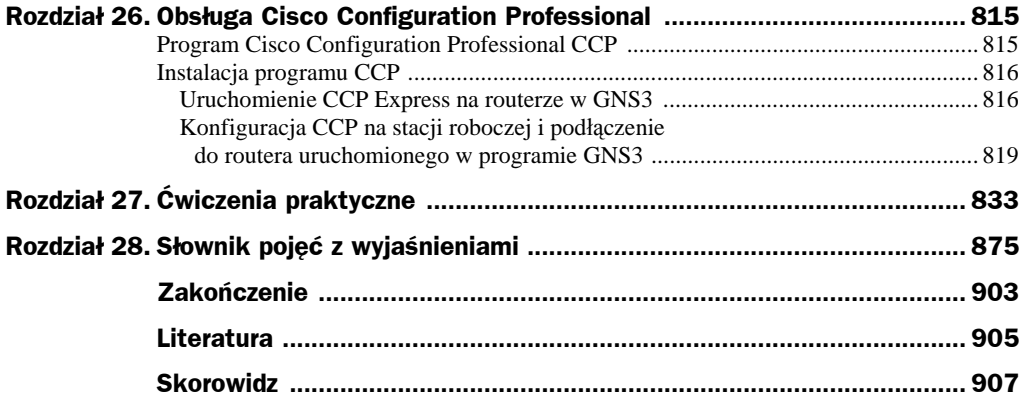

## Rozdziaä 13. Routing pomiędzy sieciami VLAN

Przy okazji omawiania routerów możemy na chwilę powrócić do sieci VLAN, a ściślej mówiąc, do komunikacji pomiędzy nimi. Jak wiesz, komunikacja we VLAN-ach odbywa się w warstwie 2. OSI. Na tym poziomie, jeśli dwa urządzenia znajdują się w różnych VLAN-ach, nie ma możliwości komunikacji między nimi. Ze względu na występujący w każdej ramce identyfikator sieci VLAN ruch na poziomie logicznym jest odseparowany, mimo że urządzenia na poziomie fizycznym podłączone są do tego samego przełącznika. Każda z ramek zostaje wysłana ze stacji roboczej nieoznakowana, a trafiając do interfejsu przełacznika, otrzymuje znakowanie i od tej chwili może komunikować się z pozostałymi urządzeniami w tej samej sieci VLAN.

Odseparowanie ruchu w poszczególnych sieciach VLAN jest bardzo dobrym rozwiązaniem, ogranicza bowiem zalewanie sieci rozgłoszeniami, pochodzącymi chociażby z protokołu ARP czy DHCP. Ponadto sieci VLAN separują od siebie stacje robocze, które nie powinny móc się ze sobą komunikować. Załóżmy, że firma ma kilka działów. Każdy z nich realizuje inne zadania, a co za tym idzie, każdy z pracowników powinien mieć dostęp do danych tylko ze swojego działu. Dzięki sieciom VLAN możesz to zagwarantować i na jednym fizycznym urządzeniu oddzielić ruch płynący z poszczególnych działów.

Oczywiście odseparowanie od siebie stacji roboczych lub serwerów sprawi, że wiele aplikacji nie będzie ze sobą współdziałać. Dlatego wprowadzenie rozwiązania opartego na warstwie 3. jest konieczne do tego, aby umożliwić im komunikację, jednak w sposób w pełni kontrolowany i zapewniający pozbycie się zbędnych rozgłoszeń. Trzeba wspomnieć, że wzajemna komunikacja sieci VLAN jest możliwa jedynie dzięki zastosowaniu urządzeń warstwy 3. routera lub przełącznika.

Za chwilę zostaną omówione trzy metody na umożliwienie komunikowania się stacji roboczych znajdujących się w różnych sieciach VLAN. Dzięki analizie przykładów będziesz mógł się przekonać, która z nich jest dla Ciebie optymalna.

Każdą metodę postaram się wyjaśnić na podstawie projektów, które możesz wykonać samodzielnie w programie GNS3. Będzie Ci do tego potrzebny router Cisco 3745, o którym wspominaáem we wczeĞniejszych rozdziaáach.

#### Metoda klasyczna

Metoda klasyczna polega na skierowaniu ruchu z sieci VLAN do routera. Spójrz na poniższy rysunek 13.1. Przedstawia on dwie stacje robocze. Stacja robocza H1 znajduje się w sieci VLAN10 i podsieci 192.168.10.0/24, a stacja H2 jest w sieci VLAN20 i podsieci 192.168.20.0/24. Jeśli w sieci nie będzie routera, te dwie stacje nie będą mogły się ze sobą komunikować. Stanie się tak, ponieważ znajdują się one w różnych podsieciach oraz, co najważniejsze, w różnych sieciach VLAN.

**Rysunek 13.1.** 192.168.10.10 *Routing pomiedzy* 255.255.255.0 *sieciami VLAN* **VLAN 10** *— model klasyczny*  $\mathsf{I}^{\mathsf{M}}$  $H1$ e0 192.168.10.1 255.255.255.0  $f1/11$  $f0/0$  $f1/10$ æ  $<sup>R1</sup>$ </sup> R<sub>2</sub>  $g1/0$  $f1/15$  $f1/12$ 192.168.20.1 255.255.255.0 eO H<sub>2</sub> 192.168.20.10 255.255.255.0 **VLAN 20** 

> Aby te dwie stacje robocze mogły się ze sobą komunikować, użyjemy routera R1. Jest on wyposażony w dwa interfejsy. Pierwszy z nich to FastEthernet, a drugi to GigabitEthernet. W naszym przykładzie są konieczne właśnie dwa interfejsy. Celowo wybrałem dwa różne, abyś mógł po prostu przetrenować rozmaite możliwe przypadki. Metoda klasyczna wymaga bowiem tego, aby każdy z interfejsów routera należał do określonej sieci VLAN i byá bramą domyĞlną dla wszystkich stacji w tej podsieci. Interfejs fa0/0 posiada więc adres IP 192.168.10.1 i jest domyślną bramą dla wszystkich urządzeń znajdujących się w sieci VLAN10.

> Najpierw jednak wykonajmy konfigurację przełącznika, którym tak naprawdę jest router 3745. Celowo nie zmieniałem nazwy, żebyś bez problemu mógł się orientować w całym ćwiczeniu. Aby utworzyć nowe sieci VLAN na tym emulowanym przełączniku, użyj w trybie uprzywilejowanym polecenia vlan database. Następnie poleceniem vlan [numer\_sieci\_vlan] utwórz nową sieć VLAN10 i VLAN20. Aby zapisać ustawienia, wydaj polecenie exit.

```
R2#vlan database
R2(vlan)#vlan 10
VLAN 10 added:
     Name: VLAN0010
R2(vlan)#vlan 20
VLAN 20 added:
     Name: VLAN0020
R2(vlan)#exit
APPLY completed.
Exiting....
R2#
```
Czasami podczas emulowania przeáącznika w programie GNS3 po wydaniu polecenia exit może pojawić się bład. Należy wtedy wyjść z konfiguracji VLAN poleceniem abort, a następnie wydać polecenie format flash:. Po wykonaniu tej czynności i sformatowaniu pamięci flash wszystko powinno już działać prawidłowo. W tym miejscu chciałbym jeszcze przypomnieć, że w rzeczywistym przełączniku konfigurację sieci VLAN przeprowadza się poleceniem vlan [numer sieci vlan] w trybie konfiguracji globalnej, a więc już bez wspomnianego polecenia vlan database.

W kolejnym kroku przypisz interfejs fa1/10 do sieci VLAN10, a interfejs fa1/15 do sieci VLAN20. Pamiętaj, aby określić przeznaczenie interfejsu, wykorzystując polecenie switchport mode access. Następnie poleceniem switchport access vlan [symbol sieci vlan] przypisz interfejs do okreĞlonej sieci VLAN.

```
R2(config)#int f1/10
R2(config-if)#switchport mode access
R2(config-if)#switchport access vlan 10
R2(config-if)#int f1/15
R2(config-if)#switchport mode access
R2(config-if)#switchport access vlan 20
R2(config-if)#
```
Używając polecenia show vlan-switch, a w rzeczywistym przełączniku show vlan brief, sprawdź, czy interfejsy znajdują się w odpowiednich sieciach VLAN.

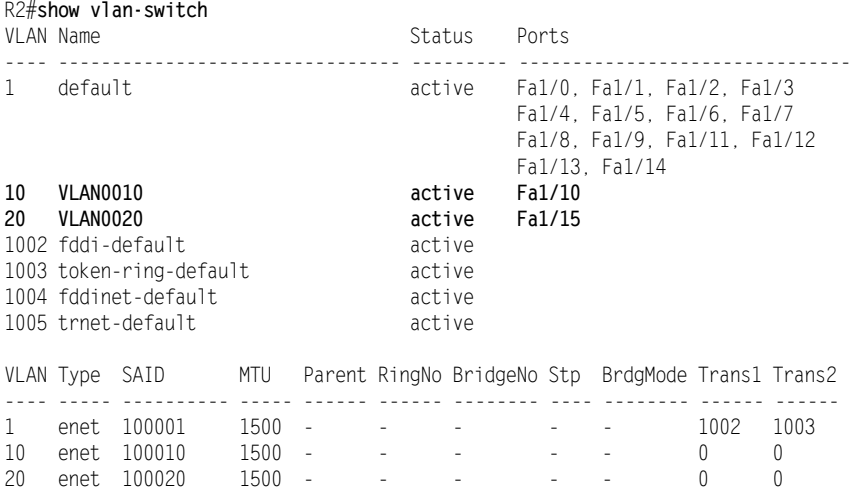

1002 fddi 101002 1500 - - - - - 1 1003 1003 tr 101003 1500 1005 0 - - - srb 1 1002 1004 fdnet 101004 1500 - - - 1 ibm - 0 0 1005 trnet 101005 1500 - - 1 ibm - 0 0 R2#

Teraz kiedy interfejsy prowadzące do routera są już w odpowiednich sieciach VLAN, przypisz do sieci VLAN interfejsy prowadzące do stacji roboczych.

```
R2(config)#int f1/11
R2(config-if)#switchport mode access
R2(config-if)#switchport access vlan 10
R2(config-if)#int f1/12
R2(config-if)#switchport mode access
R2(config-if)#switchport access vlan 20
R2(config-if)#
```
Pamiętaj, że interfejsy routera będą domyślną bramą dla całego ruchu pochodzącego z okre-Ğlonej sieci VLAN. Przydziel odpowiednie adresy IP do interfejsów routera i uruchom interfejsy. Zauważ, że np. interfejs fa0/0 routera R1 posiada adresację pochodzącą z tej samej podsieci co stacja robocza H1, ponadto znajduje się w tej samej sieci VLAN. Na stacjach roboczych ustaw też adresy IP i adresy bram domyślnych.

```
R1(config)#int fa0/0
R1(config-if)#ip address 192.168.10.1 255.255.255.0
R1(config-if)#no shut
R1(config-if)#exit
R1(config)#int g1/0
R1(config-if)#ip address 192.168.20.1 255.255.255.0
R1(config-if)#no shut
R1(config-if)#
```
Za pomocą polecenia show ip interface brief wyświetl listę interfejsów i sprawdź, czy wszystkie przypisane adresy IP się zgadzają oraz czy interfejsy zostały uruchomione i są w stanie up.

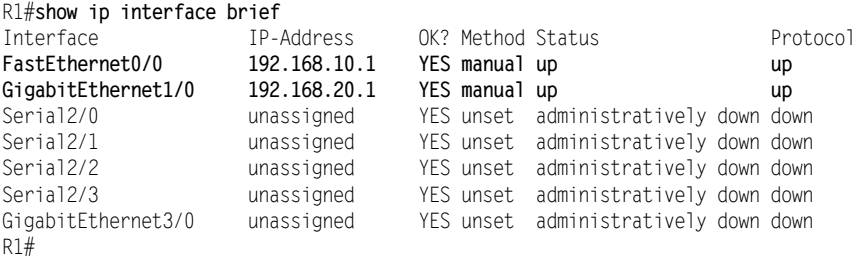

Po zakończeniu konfiguracji wyświetl na routerze tablicę routingu, wpisując polecenie show ip route. w Pierwsza część tablicy routingu przedstawia legendę zawierającą symbole wraz z ich rozwinięciem. Na samym końcu znajdują się cztery wiersze.

Spójrz na pierwszy z nich, zawierający literę C, oznaczającą źródło wpisu. Litera C pochodzi od okreĞlenia connected, co wskazuje na wpis z sieci bezpoĞrednio podáączonej. Następnie podana jest podsieć, której ów wpis dotyczy. W tym przypadku jest to 192.168.10.0/24. Za adresem sieci znajduje się wyrażenie is directly connected (, jest bezpośrednio podłączona"). Natomiast identyfikator zamieszczony na końcu oznacza interfejs, którym musi zostać przesłany pakiet, aby trafił właśnie do tej podsieci. Litera L wskazuje na adres lokalnego interfejsu podłączonego właśnie do tej sieci. Jest to dodatkowa informacja, która pozwala odnaleźć się w gąszczu podsieci.

```
R1#show ip route
Codes: L - local, C - connected, S - static, R - RIP, M - mobile, B - BGP
       D - EIGRP, EX - EIGRP external, O - OSPF, IA - OSPF inter area
       N1 - OSPF NSSA external type 1, N2 - OSPF NSSA external type 2
       E1 - OSPF external type 1, E2 - OSPF external type 2
        i - IS-IS, su - IS-IS summary, L1 - IS-IS level-1, L2 - IS-IS level-2
        ia - IS-IS inter area, * - candidate default, U - per-user static route
        o - ODR, P - periodic downloaded static route, H - NHRP, l - LISP
       + - replicated route, % - next hop override
Gateway of last resort is not set
      192.168.10.0/24 is variably subnetted, 2 subnets, 2 masks
C 192.168.10.0/24 is directly connected, FastEthernet0/0
L 192.168.10.1/32 is directly connected, FastEthernet0/0
      192.168.20.0/24 is variably subnetted, 2 subnets, 2 masks
C 192.168.20.0/24 is directly connected, GigabitEthernet1/0
L 192.168.20.1/32 is directly connected, GigabitEthernet1/0
R1#
```
A zatem pierwszy wpis oznacza, że sieć 192.168.10.0/24 jest bezpośrednio podłączona do routera R1, prowadzi zaĞ do niej interfejs fa0/0. JeĞli spojrzysz na rysunek 13.1, przekonasz się, że jest to prawda. Ponadto sieć 192.168.20.0/24 również jest podłączona bezpoĞrednio do routera R1, ale przez interfejs g1/0.

Co się jednak stanie, kiedy po tej konfiguracji stacja H1 wykona ping do stacji H2?

W takim przypadku stacja H1 musi uzyskać adres MAC stacji roboczej H2. Jest to niemożliwe, gdyż obie stacje znajdują się w różnych sieciach i różnych domenach rozgłoszeniowych. Stacja robocza H1 ma jednakże podaną w ustawieniach protokołu TCP/IP domyślną bramę, którą jest interfejs fa0/0 routera R1. Wysyła więc rozgłoszenie ARP do sieci, podając jako docelowy adres IP domyślnej bramy. Ponieważ stacja robocza oraz interfejs routera znajdują się w tej samej sieci VLAN (tej samej domenie rozgłoszeniowej), ramka trafia do interfejsu routera i router przesyáa adres MAC swojego interfejsu. Rozpoczyna się zatem komunikacja.

Stacja robocza za każdym razem musi posiadać ustawienia domyślnej bramy. Jeśli stacja nie może wykonać komunikacji poza sieć, a sprawdzasz to poleceniem ping, to otrzymasz na konsoli komunikat: *Destination host unreachable* ("host docelowy nieosiągalny"). Jest to klasyczny, najáatwiejszy sposób weryfikacji.

Ramka trafia do interfejsu routera R1. Router, dekapsulując ramkę, wyłania pakiet i sprawdza w nim, że adresem docelowym jest 192.168.20.10. Router bada więc tablicę routingu i dopasowuje adres docelowy do wpisów w tablicy. Okazuje się, że adres IP jest częścią podsieci 192.168.20.0/24, dlatego router odsyáa pakiet przez interfejs g1/0, zgodnie z zapisem w tablicy routingu. Pakiet jest ponownie umieszczany w ramce i, po wczeĞniejszym przeprowadzeniu procesu ARP, wysyáany przez interfejs fizyczny. Ramka otrzymuje znakowanie VLAN20 i trafia do stacji roboczej H2.

Po zakończeniu konfiguracji routera i przełączników możesz wykonać testowy ping ze stacji H1 do stacji H2. Jak widzisz na poniższym listingu, stacja H2 odpowiada bez problemu.

```
H1>ping 192.168.20.10
Badanie 192.168.20.10 z 32 bajtami danych:
Odpowiedļ z 192.168.20.10: bajtów=32 czas=1ms TTL=64
Odpowiedļ z 192.168.20.10: bajtów=32 czas=2ms TTL=64
Odpowiedļ z 192.168.20.10: bajtów=32 czas=1ms TTL=64
Odpowiedļ z 192.168.20.10: bajtów=32 czas=2ms TTL=64
Statystyka badania ping dla 192.168.20.10:
    Pakiety: Wysłane = 4, Odebrane = 4, Utracone = 0
              (0% straty),
Szacunkowy czas bładzenia pakietów w milisekundach:
    Minimum = 2 ms, Maksimum = 5 ms, Czas średni = 3 ms
H1
```
Teraz na stacji roboczej H1 wydaj polecenie tracert –d [adres\_IP], podając adres IP stacji H2. Zauważ, że w wyniku pojawia się właśnie adres IP interfejsu fa0/0 routera R1. Przez ten interfejs zostaje przesłany pakiet. Użyty w poleceniu parametr –d sprawia, że w wynikach polecenia nie będą rozwiązywane nazwy własne. Wynik polecenia otrzymuje się w takim przypadku znacznie szybciej.

```
H1>tracert –d 192.168.20.10
Tracing route to 192.168.20.10 over a maximum of 30 hops:
 1 1 ms 0 ms 0 ms 192.168.10.1
  2 0 ms 0 ms 0 ms 192.168.20.10
Trace complete.
H1
```
Pora na podsumowanie informacji dotyczących metody klasycznej. Jak zauważyłeś, w przypadku dwóch sieci VLAN właściwie nie ma przeszkód, aby zastosować tę metodę. Jednak każda kolejna sieć VLAN wymaga odrębnego interfejsu na routerze i przełączniku. Oznacza to, że przy 20 sieciach VLAN trudno będzie w ten sposób zrealizować routing pomiedzy sieciami VLAN.

#### Router-on-a-stick

Kolejna metoda, *router-on-a-stick*, przypomina metodę klasyczną, jednak tutaj do komunikacji przeáącznika z routerem wykorzystany jest jeden przewód. Rozwiązuje to problem związany z dużą liczbą interfejsów potrzebną w przypadku zastosowania wielu sieci VLAN. Pojawia się za to inna trudność, która przy dużym ruchu niestety będzie nie do pokonania. Zjawisko to nosi nazwę *bottleneck* (wąskie gardło). Jak można się spodziewać, duża ilość ruchu sieciowego przesyłanego przez stacje robocze spowoduje dość duże obciążenie interfejsu; jest to bez wątpienia spory minus tej metody. Jednak w niewielkich sieciach *router-on-a-stick* jest bardzo dobrym rozwiązaniem, szczególnie jeĞli firma posiada tylko przeáączniki warstwy 2.

Na poniższym rysunku 13.2 pokazano sieć komputerową, w której połączenie pomiędzy routerem a przełącznikiem realizowane jest za pomocą jednego przewodu. Przejdźmy więc do konfiguracji i szczegółowego omówienia działania prezentowanej tu metody.

**Rysunek 13.2.** *Metoda router-on-a-stick*

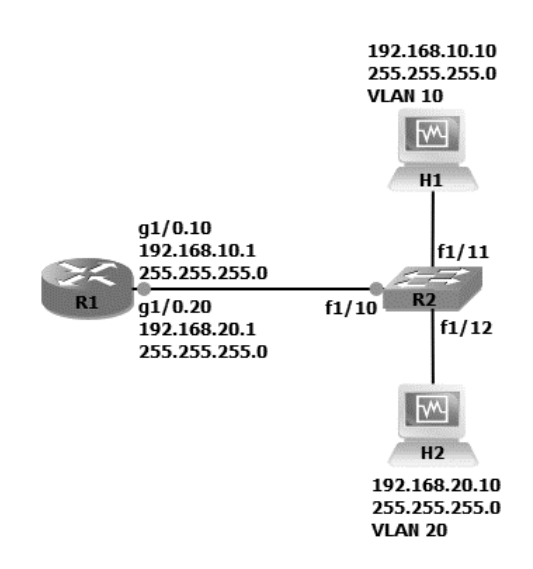

Tym razem konfigurację rozpoczniemy od routera R1. Poleceniem show ip interface brief wyświetl listę wszystkich interfejsów. Zauważ, że interfejs GigabitEthernet1/0, do którego podpięty jest przełącznik, nie ma adresu IP. Jest to wbrew pozorom poprawne. Gdyby interfejs posiadał adres IP, należałoby go usunąć poleceniem no ip address.

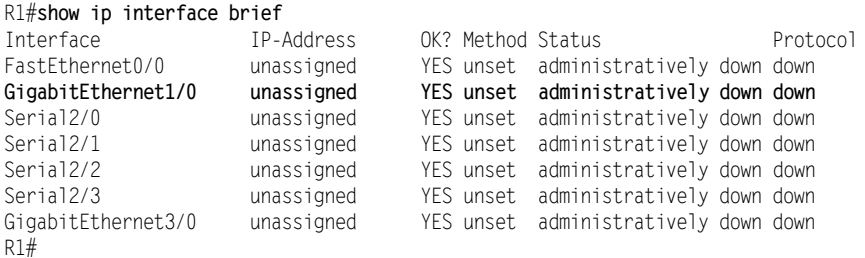

Ponieważ mamy jeden fizyczny przewód, a do podłączenia dwie sieci VLAN, wykorzystamy funkcjonalność opartą na podinterfejsach *(subinterfaces)*. Polega ona na tym, że na podstawie identyfikatora interfejsu fizycznego tworzy się podinterfejs dla każdej sieci VLAN.

Aby to zrobić, w konfiguracji globalnej wydaj polecenie interface [identyfikator →interfejsu fizycznego] . [identyfikator sieci vlan].

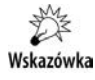

Podanie identyfikatora sieci VLAN w powyższym poleceniu jest opcjonalne. Może to być dowolna wartość, niekoniecznie identyfikator sieci VLAN. Jednak przedstawiona tu praktyka jest zalecana, gdyż dzięki niej łatwo zachować porządek.

Jeśli więc mamy sieć VLAN10, komenda tworząca podinterfejs będzie wyglądała następująco: interface g1/0.10. Po utworzeniu podinterfejsu znajdziesz się w trybie jego konfiguracji. Zanim przypiszesz do niego adres IP, musisz wskazać enkapsulację oraz podać identyfikator sieci VLAN. Uczyń to poleceniem encapsulation dot1q [identyfikator Sieci vlan]. Teraz możesz już przypisać dowolny adres IP. Podanie enkapsulacji jest ważne, gdyż interfejs routera dzięki temu wie, jak obsłużyć znakowane ramki, które będą do niego wysyłane. Ponadto musi on wiedzieć, jak znakować ramki, które sam będzie wysyłał do sieci.

Pamiętaj, że adres ten będzie adresem domyślnej bramy dla wszystkich stacji roboczych występujących w tej podsieci i znajdujących się w tej sieci VLAN. Przypisanie adresu IP odbywa się przy użyciu polecenia, które już znasz: ip address [adres ip] [maska <sup>→</sup>podsieci]. Konfigurację obydwu podinterfejsów dla sieci VLAN10 i VLAN20 przedstawia poniższy listing. Na sam koniec przejdź do fizycznego interfejsu g1/0 i uruchom go poleceniem no shutdown.

```
R1(config)#int g1/0.10
R1(config-subif)#encapsulation dot1q 10
R1(config-subif)#ip address 192.168.10.1 255.255.255.0
R1(config-subif)#int g1/0.20
R1(config-subif)#encapsulation dot1q 20
R1(config-subif)#ip address 192.168.20.1 255.255.255.0
R1(config-subif)#
R1(config)#int g1/0
R1(config-if)#no shutdown
R1(config-if)#
```
Za pomocą polecenia show ip interface brief jeszcze raz wyświetl listę interfejsów. Pojawiły się na niej dwa dodatkowe podinterfejsy posiadające adres IP. Interfejs fizyczny g1/0 nie ma adresu.

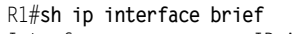

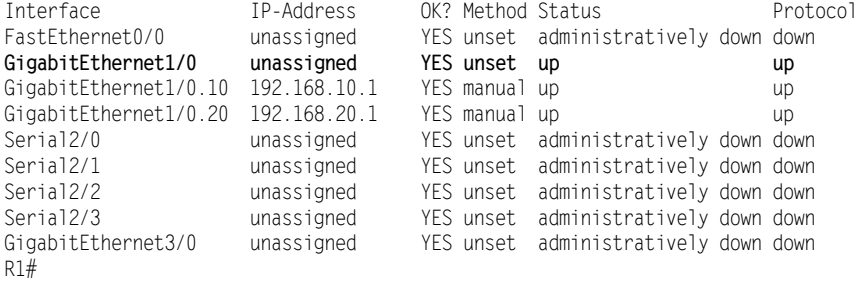

W kolejnym kroku przejdź do konfiguracji przełącznika. Zakładam, że sieci VLAN są już utworzone i mają przypisane interfejsy, do których podpięte są stacje robocze. Dlatego interfejs f1/10 należy jedynie ustawić do pracy jako trunk, korzystając z polecenia switchport mode trunk. Ustawienie interfejsu jako trunk sprawi, że będzie on przekazywał ruch płynący z różnych sieci VLAN. Nie można więc tego interfejsu ustawić do pracy w konkretnym VLAN-ie.

R2(config)#int f1/10 R2(config-if)#switchport mode trunk R2(config-if)#

WyĞwietlenie tablicy routingu routera R1 pokazuje informacje podobne do tych, które pojawiły się w poprzedniej metodzie. Obie sieci w tablicy są oznaczone jako bezpośrednio podłączone, zmieniły się jedynie interfejsy, przez które sieci są dostępne.

```
R1#show ip route
Codes: L - local, C - connected, S - static, R - RIP, M - mobile, B - BGP
       D - EIGRP, EX - EIGRP external, O - OSPF, IA - OSPF inter area
       N1 - OSPF NSSA external type 1, N2 - OSPF NSSA external type 2
       E1 - OSPF external type 1, E2 - OSPF external type 2
        i - IS-IS, su - IS-IS summary, L1 - IS-IS level-1, L2 - IS-IS level-2
        ia - IS-IS inter area, * - candidate default, U - per-user static route
       o - ODR, P - periodic downloaded static route, H - NHRP, l - LISP
       + - replicated route, % - next hop override
Gateway of last resort is not set
       192.168.10.0/24 is variably subnetted, 2 subnets, 2 masks
C 192.168.10.0/24 is directly connected, GigabitEthernet1/0.10
L 192.168.10.1/32 is directly connected, GigabitEthernet1/0.10
      192.168.20.0/24 is variably subnetted, 2 subnets, 2 masks
C 192.168.20.0/24 is directly connected, GigabitEthernet1/0.20
L 192.168.20.1/32 is directly connected, GigabitEthernet1/0.20
R1#
```
Tym razem wykonaj test ping pomiędzy stacjami roboczymi (ze stacji H1 do stacji H2), które bez problemu powinny się ze sobą komunikować.

```
 C:\>ping 192.168.20.10
Badanie 192.168.20.10 z 32 bajtami danych:
Odpowiedļ z 192.168.20.10: bajtów=32 czas=5ms TTL=64
Odpowiedļ z 192.168.20.10: bajtów=32 czas=3ms TTL=64
Odpowiedļ z 192.168.20.10: bajtów=32 czas=4ms TTL=64
Odpowiedļ z 192.168.20.10: bajtów=32 czas=2ms TTL=64
Statystyka badania ping dla 192.168.20.10:
    Pakiety: Wysłane = 4, Odebrane = 4, Utracone = 0
              (0% straty),
Szacunkowy czas błądzenia pakietów w milisekundach:
   Minimum = 2 ms, Maksimum = 5 ms, Czas średni = 3 ms
C: \>
```
W przypadku zastosowania metody *router-on-a-stick* ramki wysáane ze stacji roboczej są znakowane na interfejsie przeáącznika i przesyáane przez poáączenie trunk do routera. Dzięki temu, że na każdym z podinterfejsów routera wskazałeś enkapsulację oraz podałeś identyfikator VLAN, ramki są kierowane do odpowiedniego podinterfejsu routera. Router może je więc prawidłowo zinterpretować i przesłać dalej na podstawie tablicy routingu.

Polecenie tracert wydane ze stacji H1 do stacji H2 pokazuje drogę pakietów przez bramę domyĞlną 192.168.10.1, czyli adres podinterfejsu g1/0.10 routera R1.

```
H1>tracert 192.168.20.10
Tracing route to 192.168.20.10 over a maximum of 30 hops:
 1 1 ms 0 ms 1 ms 192.168.10.1
  2 10 ms 10 ms 0 ms 192.168.20.10
Trace complete.
H2
```
#### **Przełączanie w warstwie 3.**

Przełączanie w warstwie 3. wygląda nieco inaczej niż w warstwie 2., gdzie odbywało się wyłącznie na podstawie adresów MAC. Wszystkie inne czynności dostosowywane były właśnie do tych identyfikatorów. W warstwie 3. przełączanie następuje na podstawie adresów IP, czyli warstwy 3. Ze względu na to, że praca odbywa się w warstwie 3., przełączniki posiadają również wiele innych funkcjonalności routerów. Mogą więc z powodzeniem przejmować część ruchu sieciowego, tak by routery nie musiały być angażowane.

Do realizowania przełączania w warstwie 3. przełączniki używają CEF (ang. *Cisco*) *Express Forwarding*).

Przełącznik L3 wykonuje przełączanie nie na podstawie mikroprocesora, ale przy użyciu układu cyfrowego (tzw. ASIC). Dlatego jeśli przełącznik podejmuje decyzję o przesłaniu pakietu w warstwie 3., to do wyznaczania trasy używa konkretnego pakietu (pierwszego); pozostaáe pakiety z danej transmisji zostają przekazane przy pomocy warstwy 2.

Przeáączanie wykorzystuje dwie funkcjonalnoĞci: *Forwarding Information Base* (FIB) oraz *adjacency table* ("tablicę przylegania").

FIB jest czymś w rodzaju tablicy używanej do przesyłania pakietu w inne miejsce w sieci. Przypomina swoim działaniem tablicę routingu, na której podstawie routery podejmują decyzję o przesłaniu pakietu do innej podsieci. Tablica FIB zawiera więc co najmniej adres podsieci oraz interfejs, który osiąga tę podsieć.

*Adjacency table* obejmuje wpisy dotyczące adresów warstwy 2., wykorzystywane m.in. w FIB i pomocne w trakcie przesyáania informacji dalej.

Przełączniki warstwy 3. wyglądają tak samo jak ich młodsi koledzy z warstwy 2. Posiadają fizyczne interfejsy, których liczba zależy od modelu przełącznika. W celu wykonywania przełączania w warstwie 3. mają możliwość skonfigurowania interfejsów SVI (ang. *Switch Virtual Interface*). Są to wirtualne interfejsy, które pozwalają na komunikację pomiędzy sieciami VLAN.

Opisywana metoda komunikowania się sieci VLAN między sobą oparta jest więc na przełącznikach warstwy 3. Na poniższym rysunku 13.3 pokazano tylko przełącznik; nie ma tu już natomiast routera.

Najpierw na przełączniku warstwy 3. musisz uruchomić funkcjonalność routingu. W trybie konfiguracji globalnej wydaj więc komendę ip routing.

```
S1#conf t
Enter configuration commands, one per line. End with CNTL/Z.
S1(config)#ip routing
S1(config)#
```
Następnie utwórz sieci VLAN10 oraz VLAN20 i przypisz do nich odpowiednie interfejsy. W kolejnym kroku utwórz wirtualne interfejsy dla sieci VLAN10 oraz VLAN20. Służy do tego standardowa komenda interface [identyfikator\_interfejsu].

#### **Rysunek 13.3.**

*Komunikacja pomiĊdzy sieciami VLAN z wykorzystaniem przeáącznika L3*

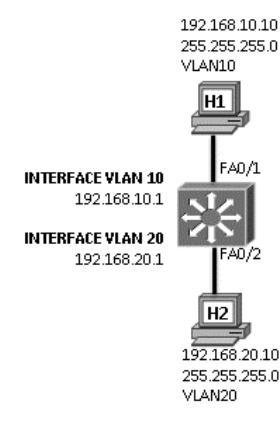

Teraz do każdego z interfejsów wirtualnych przypisz odpowiedni adres IP. Będzie to adres domyĞlnej bramy, którą podasz na stacjach roboczych H1 i H2.

```
S1(config)#
S1(config)#interface vlan 10
S1(config-if)#ip address 192.168.10.1 255.255.255.0
S1(config-if)#exit
S1(config)#interface vlan 20
S1(config-if)#ip address 192.168.20.1 255.255.255.0
S1(config-if)#
```
Po przypisaniu adresów IP do interfejsów możesz na przełączniku wyświetlić tablicę routingu. Użyj tego samego polecenia co na routerze, czyli show ip route. W tablicy znajdują się dwie podsieci bezpośrednio podłączone oraz interfejsy wyjściowe VLAN10 i VLAN20.

```
S1#show ip route
Codes: C - connected, S - static, R - RIP, M - mobile, B - BGP
        D - EIGRP, EX - EIGRP external, O - OSPF, IA - OSPF inter area
        N1 - OSPF NSSA external type 1, N2 - OSPF NSSA external type 2
        E1 - OSPF external type 1, E2 - OSPF external type 2
        i - IS-IS, su - IS-IS summary, L1 - IS-IS level-1, L2 - IS-IS level-2
        ia - IS-IS inter area, * - candidate default, U - per-user static route
        o - ODR, P - periodic downloaded static route
Gateway of last resort is not set
C 192.168.10.0/24 is directly connected, Vlan10
C 192.168.20.0/24 is directly connected, Vlan20
S1#
```
Bez wątpienia rozwiązanie oparte na przeáącznikach warstwy 3. jest optymalne. Nie generuje dodatkowego ruchu, odciąża routery, jest proste w konfiguracji i umożliwia dowolne kierowanie ruchu za pomocą ACL, o których więcej przeczytasz w dalszej części tej książki. Niestety opisywana metoda jest dość droga.

Jeśli przedstawioną powyżej konfigurację chcesz przetrenować w GNS3, możesz to uczynić, wykorzystując router 3745 z modułem przełącznika (patrz rysunek 13.4). Utwórz ten sam model w programie GNS3, przeciągając na obszar roboczy wspomniany router

#### Rysunek 13.4.

Projekt sieci z przełącznikiem L3 wykonany w GNS3

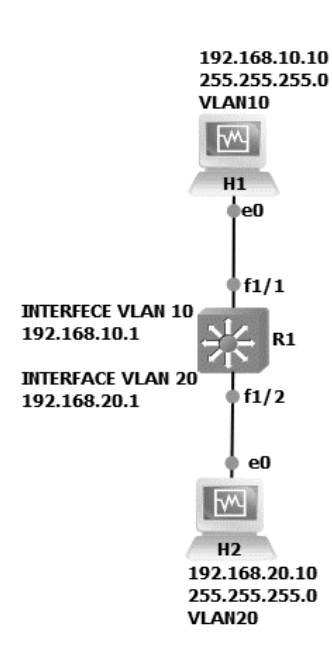

oraz dwie stacje robocze. Nadaj im odpowiednie adresy IP, nie zapominając o poprawnym adresie domyślnej bramy. Następnie przejdź do konfiguracji routera. W projekcie zmieniona została dodatkowo ikona routera.

Jeśli utworzyłeś projekt, w pierwszej kolejności powinieneś sformatować w GNS3 pamięć flash. W tym celu wydaj polecenie format flash:. Dzięki temu nie pojawi się błąd w trakcie tworzenia sieci VLAN i nie narazisz się na niepotrzebne kłopoty. Błąd nie musi się pokazać w każdej takiej sytuacji, ale jeśli wykonasz formatowanie, będziesz miał gwarancję, że nie wystąpi.

```
R1#format flash:
Format operation may take a while. Continue? [confirm]
Format operation will destroy all data in "flash:". Continue? [confirm]
Current Low End File System flash card in flash will be formatted into DOS File
→ System flash card! Continue? [confirm]
Format: Drive communication & 1st Sector Write OK...
Writing Monlib sectors.
Monlib write complete
Format: All system sectors written. OK...
Format: Total sectors in formatted partition: 8049
Format: Total bytes in formatted partition: 4121088
Format: Operation completed successfully.
Format of flash complete
R1#
```
Teraz możesz przejść do właściwej konfiguracji. Wydaj polecenie vlan database i utwórz w konfiguracji sieci VLAN dwie nowe sieci. Następnie poleceniem apply zapisz wprowadzone dane.

Jak widzisz, w GNS3 konfiguracja jest nieco odmienna, ale dzięki temu, że wiesz, jak wygląda, będziesz mógł przećwiczyć nowo nabyte umiejętności bez konieczności posiadania rzeczywistego przeáącznika.

R1#**vlan database** R1(vlan)#vlan 10 VLAN 10 modified: R1(vlan)#vlan 20 VLAN 20 modified: R1(vlan)#**apply** APPLY completed. R1(vlan)#exit APPLY completed. Exiting.... R1#

Teraz do każdego interfejsu VLAN, czyli VLAN10 oraz VLAN20, przypisz odpowiednie adresy IP, zgodnie z poniższym listingiem.

```
R1(config)#int vlan 10
R1(config-if)#ip address 192.168.10.1 255.255.255.0
R1(config-if)#no shut
R1(config-if)#
R1(config-if)#int vlan 20
R1(config-if)#ip address 192.168.20.1 255.255.255.0
R1(config-if)#no shut
R1(config-if)#
```
Ostatnia czynnoĞü w tej konfiguracji to dodanie do odpowiednich sieci VLAN interfejsów naszego przełącznika, do których podłączone zostały wirtualne stacje. Aby to zrobić, przejdź do konfiguracji odpowiednich interfejsów i wydaj polecenie switchport access vlan [siec VLAN]. Teraz stacje bez problemu powinny się ze sobą komunikować.

```
R1(config-if)#int f1/1
R1(config-if)#switchport access vlan 10
R1(config-if)#
R1(config-if)#int f1/2
R1(config-if)#switchport access vlan 20
R1(config-if)#
```
## Skorowidz

3CDaemon, 211, 780

#### A

access attack, *Patrz:* atak dostępu Access Control List, *Patrz:* ACL access point, *Patrz:* punkt dostepu achieving convergence, *Patrz:* sieć komputerowa zbieżność ACL, 66, 601, 641, 650 IPv6, 629, 630, 631, 632 kierunek dziaáania, 606 komentarz, 608 konfiguracja, 602, 603, 604, 605, 607, 609, 611, 614, 618, 619, 621, 623, 626, 628 deny, 601, 607, 621 permit, 601, 603 numer, 603, 605 rodzaj, 603, 604 rozszerzona, 603 konfiguracja, 618, 619, 621, 626, 628 nazywana, 623, 625, 626 standardowa, 603, 616 edytowanie, 612, 613 konfiguracja, 604, 605, 606, 607, 609, 611, 614 nazywana, 614 usuwanie, 612 adjacency table, *Patrz:* tablica przylegania Administrative Distance, *Patrz:* dystans administracyjny

adres IP, 27, 38, 82, 105, 109, 112, 644 docelowy, 115, 123 nadawcy, 73, 78, 80 odbiorcy, 73, 78, 80 reprezentacja binarna, 229, 230 wirtualny, *Patrz:* adres VIP źródłowy, 115 IPv4, 82, 116, 453 prywatny, 83, 84, 227, 228, 635 przypisanie automatyczne, 87 przypisanie ręczne, 86 publiczny, 227, 228, 640 zarezerwowany, 84 IPv6, 453, 454, 456, 469, 635, 656 global, 455 link-local, 456 loopback, 455 multicast, 455, 460 skracanie, 455 unspecified, 455 lokalnego áącza, 229 MAC, 40, 89, 96, 115, 315 broadcast, 97 docelowy, 97, 123, 378 DYNAMIC, 321 fałszywy, 101 karta sieciowa, 327 multicast, 97 najniższy, 358 sprawdzenie, 41 STATIC, 321, 322

wirtualny, 660, 665, 682 zapis, 96 pętli zwrotnej, 229 rozgáoszeniowy sieci, 226, 230, 645, 648 sieci, 226, 232 readresacja, 232 wyznaczanie, 230 Temporary IPv6, 463 translacja, *Patrz:* translacja, NAT unicastowy, 648 URL, 72, 109 VIP, 660, 661, 663 algorytm 3DES, 727, 728 AES, 727, 728, 737 algorytm DES, 727 DH, 734 DSA, 732 DUAL, 561 ECDSA, 732 hashujący, 729, 730 HMAC, 731 IDEA, 727, 728 MD5, 539, 729, 737 RC, 727, 728 RSA, 732 SHA, 729, 737 SPF, 497, 500 STA Spanning-Tree Algorithm, 355, 357 ANSI, 34 application layer, *Patrz:* warstwa aplikacji Area ID, *Patrz:* obszar identyfikator

ARP, 462 inverse, 710 poisoning, 101 spoofing, 101 wpis statyczny, 99 atak, 67 ARP spoofing, 101 brute force, 728 DDoS, 69 DHCP Consumption Attack, 645 DoS, 66, 69 dostępu, 69 buffer overflow attack, 69 man-in-the-middle attack, 69 passwords attack, 69 ping of death, 70 smurf attack, 70 trust exploitation attack, 70 hasło, 69 man-in-the-middle, 69, 668, 731 rekonesans, *Patrz:* rekonesans wewnętrzny, 66, 67 zewnętrzny, 66, 67 ATM, 695 ATP, 692 attenuation, *Patrz:* táumienie authenticator, 804 Autonomus System AS, *Patrz:* system autonomiczny availability, *Patrz*: dostępność

#### B

backbone area, *Patrz:* obszar zerowy bajt, 33, 34 band, *Patrz:* pasmo bandwidth, *Patrz:* przepustowoĞü banner motd, 198 bencka, *Patrz:* kabel koncentryczny bezpieczeństwo, 66, 67, 315, 483, 497, 601, 779, 804 atak, *Patrz:* atak certyfikat, 749, 750, 752 specjalizacja, 67 zarządzanie, 67 złamanie zasad, 324, 325

bezprzewodowe, *Patrz teĪ:* sieü komputerowa bezprzewodowa bit, 33, 34, 93 bluetooth, 63 báąd pola metryki, 436 brama domyĞlna, 82, 85, 100, 115, 122 adres, 468 broadcast, *Patrz:* adres rozgáoszeniowy sieci broadcast domain, *Patrz:* domena rozgłoszeniowa broadcast multiaccess, *Patrz:* sieć komputerowa wielodostępowa broadcast storm, *Patrz:* burza rozgłoszeniowa bufor przepełnienie, 69 wewnętrzny, 782, 783 building backbone cabling, Patrz: sieć komputerowa okablowanie szkieletowe burza rozgłoszeniowa, 354 bus topology, *Patrz:* sieü komputerowa topologia magistrali BYOD, 45 byte, *Patrz:* bajt

#### C

CAT-OS, 184 CBWFQ, 812 CCP, 815 instalacja, 820 konfiguracja, 820 interfejsu, 822 routingu statycznego, 823 router konfiguracja, 822, 823, 829 monitorowanie, 828 zabezpieczenie, 825 CCP Express, 816 instalacja, 816 konfiguracja, 818 certyfikat CCENT, 16 CCIE, 18 CCNA, 16, 18 CCNA R&S, 16 CCNAX, 16

chmura, 812 CIR, 703 circuit switched, *Patrz:* przeáączanie obwodów Cisco Configuration Professional, *Patrz:* CCP Cisco Express Forwarding, 380, 412 Cisco Networking Academy, 15 cloud, *Patrz:* chmura coaxial cable, *Patrz:* kabel koncentryczny cold start, 434 Committed Information Rate, *Patrz:* CIR confidentiality, *Patrz:* dane zapewnienie poufnoĞci congestion, Patrz: przeciążenie convergence, *Patrz:* sieü komputerowa osiągnięcie zbieżności CP Express, 815 Cpulimit, 138 CSMA/CA, 95 CSMA/CD, 94, 95

#### D

dane integralność, 67, 726, 729 kompresja, 75 multipleksowanie, 77 nieznakowane, 339 przesyáanie, 73 segment, *Patrz:* segment szyfrowanie, *Patrz:* szyfrowanie VoIP, 811 wideo, 812 zapewnienie poufności, 67, 726, 727 Data Link Connection Identifier, *Patrz:* DLCI dead interval, 500 debugowanie, 769 komunikat, 769, 770, 779 protokołu ICMP, 769 wyáączanie, 770 decoding, *Patrz:* odkodowanie default route, *Patrz:* trasa domyĞlna dekapsulacja, 94 delay, *Patrz*: opóźnienie

DHCP Snooping, 644, 646, 647 dioda LED, *Patrz:* LED DLCI, 693, 703, 706 DMVPN, 725 domena kolizja, *Patrz:* kolizja domena rozgáoszeniowa, 27, 95, 100, 364 ograniczenie, 27 dostępność, 29, 31, 67 drother, 501, 533 drzewo SPF, 500 DSL, 38, 694 Dynamips, 136 dystans administracyjny, 427, 497

#### E

egzamin certyfikujący, 16, 17 koszt, 18 pytania, 19, 20 EIR, 693 emulator GNS3, *Patrz:* GNS3 encoding, *Patrz:* kodowanie enkapsulacja, 96, 339, 340, 696 HDLC, 693, 697 PPP, 693, 697, 699, 700 established ACL, 604 EtherChannel, 686, 687, 688, 689 Ethernet, 40, 58, 94, 123, 388 adresowanie, 96 ramka, 90, 91 Excess Information Rate, 693 extended ACL, *Patrz:* ACL rozszerzona extended star topology, *Patrz:* sieć komputerowa topologia rozszerzonej gwiazdy external threat, *Patrz:* atak zewnętrzny extranet, 37

#### F

FastEthernet, 58 firewall, 66 fluktuacje, 811 Forwarding Information Base, *Patrz:* tablica FIB frame, *Patrz:* ramka

Frame Relay, 692, 696, 702, 703 chmura, 702 CIR, *Patrz:* CIR EIR, *Patrz:* EIR hub-and-spoke, 705, 716, 720 konfiguracja, 709, 710, 712, 713 mapa, 711 multipoint, 705, 707 point-to-point, 705, 716, 720 stały obwód wirtualny, *Patrz:* PVC

#### G

gniazdo abonenckie, 46, 47 RJ-45, 46, 56 GNS3, 123, 135, 136, 161, 222, 396, 405 dziaáanie, 139 emulowane urządzenia, 136 instalacja, 137 interfejs, 136 konfiguracja, 139, 140, 141, 155 GNS3 łączenie wirtualnych stacji, 158 obszar roboczy, 157, 158 pobieranie, 137 Google DNS, 83 Graphical Network Simulator, *Patrz:* GNS3 GRE, 745, 746

#### H

haker, 67 hasło, 69 horizontal cabling, *Patrz:* sieü komputerowa okablowanie poziome horyzont podzielony, 436 hub, *Patrz:* koncentrator

#### I

IaaS, 813 IEEE, 34 IETF, 22, 34 Infrastructure as a Service, *Patrz:* IaaS integralność, Patrz: dane integralność integrity, *Patrz:* dane integralność interfejs, 72 autouruchamianie, 327 Frame Relay, 721 inside, 637 konfiguracja, 316, 317, 318, 319, 320, 321 loopback, 207, 421, 465, 499, 577 monitorowanie, 768, 802, 803 outside, 637 pasywny, 583 przechwytywania, 106 przeciwstawny, 61 span port, 802, 803 SVI, 412 tryb duplex, 96, 768 uruchamianie, 325, 326, 327 wewnetrzny, *Patrz*: interfejs inside wirtualny, 421 zewnętrzny, Patrz: interfejs outside internal threat, *Patrz:* atak wewnętrzny internet, 38, 44, 73 dostawca, *Patrz:* ISP dostęp, 38 usługa, 44 wielkość, 44 internet layer, *Patrz:* warstwa internetowa Internetwork Operating System, *Patrz:* IOS intranet, 37 Intrusion Prevention Systems, *Patrz:* IPS IOS, 161, 164, 182, 184 kopiowanie do routera, 213, 214, 215 kopiowanie do serwera, 211, 215 obraz, 163 polecenie niepoprawne, 190, 191 system pomocy, 188, 189, 190 wersja, 217, 218, 219

iperf, 777 IPS, 66 IPv4, *Patrz*: protokóá IPv4 IPv6, *Patrz*: protokóá IPv6 IRDA, 63 ISDN, 692, 693 ISDN BRI, 693 ISDN PRI, 693 ISO, 34 ISOC, 34 ISP, 50

#### J

jitter, 811

#### K

kabel crossover, 57 koncentryczny, 53, 59 krosowniczy, 49 rollover, *Patrz:* kabel odwrócony sieciowy, 46 światłowodowy, Patrz: światłowód, medium transmisyjne kabel światłowodowy, technologia światłowodowa z przeplotem, *Patrz:* kabel crossover KALI LINUX, 645 karta NIC, *Patrz:* karta sieciowa rozszerzeń, 734 sieciowa, 29, 39, 56, 57 adres, 40, 41 bezprzewodowa, 39, 64 producent, 41, 42 światłowodowa, 46 wirtualna, 152, 153 zmiana adresu MAC, 327 WIC, 696 Wi-Fi, *Patrz:* karta sieciowa bezprzewodowa klient AnyConnect, 752 FTP, 72, 75 pocztowy, 32 RADIUS, 804 syslog, 780 VPN, 725, 752

klucz asymetryczny, 729 negocjacja, 734 prywatny, 732 publiczny, 750 sesji, 750 tajny, 733, 737 kodowanie, 28, 52 kolejkowanie, 812 kolizja, 94, 95, 96 komentarz ACL, 608 komunikacja, 26 broadcast, 26, 27, 353 burza rozgłoszeniowa, 354 grupowa, *Patrz:* komunikacja multicast jednostkowa, *Patrz:* komunikacja unicast multicast, 26, 27 rozgáoszeniowa, *Patrz:* komunikacja broadcast unicast, 26 urządzeń redundantnych, 660 w sieci VLAN, 403 bottleneck, 408 router, 404, 406 router-on-a-stick, 408 wąskie gardło, 408 wąskie gardło, 408, 811 komunikat, 394 ACK, 118 DHCP ACK, 645 DHCP Discover, 644, 645, 647 DHCP Offer, 645 ICMP packet debugging is on, 769 poziom, 779 przesyáanie, 781, 782 RA, 468, 469, 652 Router Advertisement, *Patrz:* komunikat RA Routing Protocol, 504 SYN, 118 SYN-ACK, 118 koncentrator, 43, 94, 281 VPN, 733 koń trojański, 66, 68 kradzież tożsamości, 66

#### L

LAG, 687 LAR, 703

laser, 60, 61 leased line, *Patrz:* linia dzierżawiona LED, 60, 61 level 1 parent route, *Patrz:* trasa nadrzędna pierwszego poziomu level 1 route, *Patrz:* trasa pierwszego poziomu level 2 child route, *Patrz:* trasa podrzędna drugiego poziomu liczba binarna, 229, 453, 454 obliczanie, 231, 235 parzystość, 243 zamiana na dziesiętne, 238, 240 szesnastkowa, 41, 96, 453, 454 licznik wstrzymania, 436 linia dzierżawiona, 691, 693, 702 stale podáączona, 693 link state database, *Patrz:* LSDB LLQ, 812 LMI, 703 Local Access Rate, *Patrz:* LAR Local Area Network, *Patrz:* sieü komputerowa LAN Local Management Interface, *Patrz:* LMI log systemowy, 779 loopback, Patrz: pętla zwrotna LSDB, 498, 514, 541 Lucent Connector, *Patrz:* záącze LC

#### M

maska podsieci, 82, 83, 84 długość, 434 stała, 228 zmienna, 228, 478 Ipv4, 452, 453 IPv6, 452, 453 odwrotna, 502, 503 zsumaryzowanej, 422, 423, 473 maszyna wirtualna, 138 dysk twardy, 144 dysk USB, 153 karta sieciowa, 152, 153 łączenie, 158 pamięć RAM, 150

tworzenie, 142, 144, 147 uruchamianie, 147 ustawienia, 149, 151, 152, 153, 154 Maximum Transmission Unit, *Patrz:* MTU medium transmisyjne, 26, 28, 29, 31 bezprzewodowe, 50, 63 kabel miedziany, 50, 51, 52, 53, *Patrz teĪ:* sieü komputerowa okablowanie miedziane, skretka światłowodowy, 50, Patrz też: światłowód, technologia światłowodowa metoda dynamiczne dostosowanie okien, 119 wstrzymywania potwierdzeń, 119 Microsoft Hyper-V, 142 model AAA, 806 DoD TCP/IP, 71 model OSI, 71, 74 TCP/IP, 71, 72, 73 warstwa, 72, Patrz też: warstwa modem, 695 monitoring, 766, 768, 769, 771, 773, 775, 776, 779, 780, 782, 783, 790, 793, 795, 801, 802 OOB, 779 in-band, 779 out-of-band, 779 most gáówny, 357, 360, 686 wybór, 357, 358 zmiana, 369, 371 MPLS, 692 MTU, 81 multimode fiber, *Patrz:* światłowód wielomodowy

#### N

nadmiarowość, 353 NAT, 635, 650 dynamic, *Patrz:* translacja dynamiczna

IPv6, 657 konfiguracja, 637 overloaded, *Patrz:* PAT static, *Patrz:* translacja statyczna natowanie, 228, 642 nazwa DNS, 105, 106, 109, 115 neighbor table, *Patrz:* tablica sąsiadów NetFlow, 795, 796 network access layer, *Patrz:* warstwa dostępu do sieci Network Address Translation, *Patrz:* NAT network diameter, *Patrz:* Ğrednica sieci Nmap, 69 noise, *Patrz:* szum Npcap, 138 NX-OS, 184

#### O

obszar, 499, 541 identyfikator, 499, 503 konfiguracja, 499, 500 zerowy, 556 obwód, 693 przeáączanie, *Patrz:* przeáączanie obwodów PVC, 693 SVC, 693 odkodowanie, 28 opóźnienie, 29, 30, 432, 811 oprogramowanie antywirusowe, 66 fałszywe, 66 jako usługa, *Patrz:* SaaS snifujące, 69, 138, 801 organizacja standaryzująca, 34

#### P

PaaS, 813 packet switched, *Patrz:* przeáączanie pakietów pakiet, 73, 89, 378 database description, 498 DBD, 498 długość, 511 hello, 578, 579 hello, 498, 500, 562, 660 interwał, 500, 525 ICMP, 70

IP, 225 Destination IP Address, 226 header, 225 Protocol, 225 Source IP Address, 226 Time-to-Live, 225 LSA, 500, 501, 533 typ, 543 LSAck, 498 LSP, 498 LSR, 498 LSU, 498 otrzymanie, 510 przechwytywanie, 138 przeáączanie, *Patrz:* przeáączanie pakietów query, 562 ścieżka, 73 transport, 81 typ, 498 update, 562, 580 wielkość, 81 maksymalna, *Patrz:* MTU znakowanie, 812 panel krosowniczy, 47, 48, 49 pasmo, 29 PAT, 641 konfiguracja, 641, 642, 650 patch cord, *Patrz:* kabel krosowniczy patch panel, *Patrz:* panel krosowniczy Permanent Virtual Circuit, *Patrz:* PVC petla, 353, 354, 435 zapobieganie, 436, 561 hold down timer, 562 max distance, 561 route poisoning, 562 split horizon, 562, 706, 715 triggered updates, 562 pętla zwrotna, 229 physical topology, *Patrz:* sieü komputerowa topologia fizyczna Platform as a Service, *Patrz:* PaaS podinterfejs, 706 podsieü, 226, 228 sumaryczna, 421 podwarstwa LCP/NCP, 694 PoE, 21

poison reverse, 478 polecenie aaa authentication dot1x default group radius, 806 aaa authorization network default group radius, 806 aaa new-model, 806 abort, 405 access-list, 603 arp, 98, 99, 100 authentication, 737 auto-cost reference- -bandwidth, 517 banner motd, 198 błedne, 393 channel-group mode, 687 clear ip dhcp binding, 648 clear ip ospf process, 499 copy running-config tftp, 212 copy tftp running-config, 213 crypto isakmp policy, 736 crypto map, 739 debug cdp events, 770 debug cdp packets, 770 debug ip icmp, 769 debug ip ospf adj, 552 debug ip rip, 487 debug ipv6 rip, 495 default-information originate, 549 deny ip host, 623 do show interface, 325, 326 duplex, 768 enable, 187 enable secret, 194, 196 encapsulation frame-relay, 721 encryption, 737 erase startup-config, 201 errdisable recovery cause psecure, 327 errdisable recovery interval, 327 exit, 405 extended ping, 771, 772 format flash, 405 frame-relay map, 711 frame-relay switching, 721 glbp ip, 682 hash, 737 hostname, 194, 383 interface, 198 interface loopback, 421

ip access-list, 603 ip access-list extended, 626 ip access-list standard, 642 ip address dhcp, 641 ip bandwidth-percent eigrp, 586 ip dhcp excluded-address, 643 ip dhcp pool, 643 ip dhcp snooping, 646 ip dhcp snooping limit rate, 647 ip domain-lookup, 774 ip flow-export destination, 796 ip helper-address, 650 ip hold-time eigrp, 585 ip nat, 637 ip nat inside, 637 ip nat outside, 637 ip ofsp dead-interval, 500 ip ospf hello-interval, 500, 525 ip ospf priority, 501 ip route, 85 ipconfig, 82, 85 ipconfig /displaydns, 109 ipconfig /flushdns, 110 ipconfig -all, 327 ipv6 address, 464 ipv6 dhcp relay destination, 657 ipv6 dhcp server, 654, 656 ipv6 nd manager-config-flag, 656 ipv6 nd other-config-flag, 654 ipv6 rip enable, 492 ipv6 unicast-routing, 464, 469, 652, 654, 655 key chain, 588, 670 logging buffered, 782 logging console, 782 logging host, 781 logging source-interface, 781 logging synchronous, 383 logging synchronous level, 780 menu, 401 monitor session, 802 neighbor, 757, 760 netsh interface ipv4 show subinterfaces, 81 netstat, 79, 80, 81

network, 502, 762 no access-list, 621 no debug ip icmp, 770 no hostname, 194 no ip domain, 393 no ipv6 nd managed-config- -flag, 652 no ipv6 nd other-config-flag, 652 no shutdown, 199, 325 nslookup, 774 ntp server, 392 passive-interface default, 526 permit tcp, 626 ping, 69, 70, 97, 100, 112, 116, 226, 475, 771 router-id, 499, 507 send, 394 serwer, 113 sh ipv6 route, 465 show cdp entry, 399 show cdp neighbors, 398 show controllers, 698 show crypto ipsec sa, 740, 743 show crypto isakmp, 740 show crypto isakmp peers, 741 show crypto isakmp policy, 737 show etherchannel summary, 688, 689 show frame-relay map, 711 show glbp brief, 684 show interface, 768 show ip bgp, 761 show ip bgp summary, 758, 760 show ip dhcp conflict, 650 show ip dhcp snooping, 647 show ip eigrp interface detail, 585 show ip eigrp neighbor, 565 show ip eigrp topology, 565, 571, 590 show ip eigrp topology all-links, 574 show ip flow export, 797 show ip interface, 608 show ip interface brief, 688 show ip nat translations, 642 show ip ospf database, 514 show ip ospf interface brief, 515, 550

show ip ospf neighbor, 509, 534, 545 show ip protocols, 551 show ip route, 437, 761 show ip route eigrp, 567 show ip ssh, 395 show ipv6 dhcp binding, 656 show ipv6 dhcp pool, 654 show ipv6 int brief, 465 show ipv6 interface, 466 show ipv6 protocols, 491 show ipv6 rip database, 495 show ipv6 route, 470, 491 show ipv6 route rip, 493 show port security, 320 show port-security, 316, 320 show process, 795 show runn, 492 show running-config, 193, 195 show spanning-tree, 355, 357, 359, 363, 686 show standby, 665 show users, 393 show version, 191 show vlan, 334 show vlan brief, 335, 336, 405 show vlan-switch, 405 show vtp status, 343 shutdown, 325 snmp-server community, 785 snmp-server contact, 786 snmp-server enable traps, 786 snmp-server group, 788 snmp-server host, 786 snmp-server location, 786 snmp-server user, 789 ssh, 395 switchport access vlan, 336 switchport mode access, 317, 336, 806 switchport port-security, 317, 318, 319 title, 401 traceroute, 69, 771, 773 tracert, 506, 518, 521, 773 track, 679 tunnel mode gre ip, 746 undebug all, 770 vlan, 405 vrrp, 674 vrrp timers advertise msec, 678

poáączenie nadmiarowe, 354, 355 port tagowany, 339 tag vlan, 339 testowanie, 775, 776, 777 trunk, 316, 317, 332, 338, 339, 340 port aktualnie używany, 79 alternatywny, *Patrz:* port typ alternate desygnowany, *Patrz:* port typ designated dobrze znany, 78 docelowy, 73, 78 gáówny, 359, *Patrz:* port typ root niedesygnowany, *Patrz:* port typ non-designated numer, 77 priorytet, 357, 361 RS232, 184 tagowany, 339 trusted, 646 typ, 359 alternate, 359, 363 designated, 359, 360, 363 non-designated, 359 root, 359, 360 untrusted, 646, 647 zablokowany, 359 źródłowy, 73 Port Address Translation, *Patrz:* PAT Port Security, 315 dziaáanie, 324, 325 konfiguracja, 317, 318, 319, 320, 321 omijanie, 327 uruchamianie, 322, 323 PortFast, 364, 365 poufność, Patrz: dane zapewnienie poufnoĞci powáoka zdalna, 397 priorytetyzacja, 811 propagacja, 51 protokóá, 28, 31 3DES, 727, 728 802.1.x, 804, 805, 806, 807 AES, 727, 728 AH, 727 AHP, 629 ARP, 97, 100, 120, 378, 388, 461, 462

atak, 101 tablica, *Patrz:* tablica ARP bezklasowy, 497 bezpoáączeniowy, 225 BGP, 433, 755 eBGP, 755 iBGP, 755 konfiguracja, 756 szybkość, 756, 761 bramy wewnętrznej, 433 zewnętrznej, 433, 434 CDP, 398, 400 CHAP, 700 DES, 727 DH, 727, 728 DHCP, 75 DHCPv6, 469, 651 bezstanowy, 653, 654 poáączeniowy, 655, 656 distance vector, 435, 477, 478, 561, 594 DNS, 75 DTP, 316 EAP, 805 EAPOL, 805 EIGRP, 27, 433, 561, 586, 660, 714 FD, 567, 572, 573 FS, 573 interfejs pasywny, 583 konfiguracja, 563, 564 load balancing, 586, 587 metryka, 566, 567, 568, 569, 570, 571 pakiet, 562 RD, 567, 572, 573 routera stub, 589, 592, 593 sumaryzacja, 574, 575, 576, 577, 578 tablica routingu, 567, 571 tablica sąsiadów, 565 tablica topologii, 565, 566, 572 trasa domyĞlna, 584 uwierzytelnianie, 588 zmiana czasów, 585, 586 EIGRPv6, 594, 596 enkapsulacji, 725 ESP, 629, 727 FTP, 75 GLBP, 660, 661 konfiguracja, 682, 684

protokóá hashujący, 727 HSRP, 660, 661 czas, 668 hasło, 668 konfiguracja, 661, 663, 665, 668, 671, 672 priorytet, 666 uwierzytelnianie, 668 uwierzytelnianie MD5, 670 HTTP, 72, 74 ICMP, 88, 116, 117, 628, 629, 630 debugowanie, *Patrz:* debugowanie protokołu ICMP komunikat, 89 IDEA, 727, 728 IGRP, 433, 561 IKE, 729, 734 Phase 1, 734, 739 Phase 2, 734 SA, 734 security assiociations, 729 interakcja, 32 IP, 32, 80, 81, 89, 659 IPsec, 726 IPv4, 97, 225, 451, 452 IPv6, 66, 225, 451, 452, 462, 629, 657 diagnostyka, 475 grupa, 460 neighbour discovery, 456 podziaá sieci, 473, 474 proces, 456 ISAKMP, 729 IS-IS, 433 klasowy, 477, 561 komunikacyjny, 726 LACP, 687 LCP, 697, 699 link state, 436, 497, 541 LLDP, 401 LMI, 713 MD5, 727 NCP, 699 negocjacyjny, 727 NTP, 390, 391, 392 operatora, 725 OSPF, 433, 497, 499, 527 konfiguracja, 502, 503, 505, 542, 543, 544, 545, 546, 548, 549, 550, 551

metryka, 517, 523 passive-interface, 526 restart, 499 trasa domyĞlna, 548, 549 trasa statyczna, 550 uwierzytelnienie, 537, 538 uwierzytelnienie MD5, 539 w sieci wielodostępowej, 528 weryfikacja, 550, 551 wieloobszarowy, 541, 542, 543, 544, 545, 546, 548, 549, 550 wybieranie routera, 501 OSPFv3, 553 konfiguracja, 554, 556, 558 PAGP, 687 PAP, 699 PCP, 629 POP3, 32, 75 PPP, 694, 699 konfiguracja, 700 uwierzytelnienie CHAP, 699, 700, 701 uwierzytelnienie PAP, 699, 701 przenoszenia, 725 PVST, 366 konfiguracja, 369, 371 RADIUS, 805 redundancji, 661 RIP, 432, 434, 438, 477 dystans administracyjny, 478 RIPng, 490 debugowanie, 495 konfiguracja, 490, 491, 492 trasa domyĞlna, 493, 494 RIPv1, 477 bezpieczeństwo, 483, 484 debugowanie, 482 konfiguracja, 479, 480, 481, 482, 483 trasa domyĞlna, 483 wyáączenie rozgáaszania, 484 RIPv2, 485 debugowanie, 487, 488, 489 konfiguracja, 485, 486, 487, 488, 489

routingu, 27, 432, 433 RSTP, 353, 371, 372, 375 RTP, 561 SEAL, 727 SHA, 727 SMTP, 32, 75 SNMP, 783, 784 analiza, 790, 794 konfiguracja, 784, 785, 786, 788, 789, 794 poziom zabezpieczeń, 784 SSH, 387, 395 SSL, 75 STP, 353, 354, 364, 685 algorytm, 355, 357 PortFast, *Patrz:* PortFast status, 363 symetrycznego szyfrowania, 727 TCP, 32, 73, 76, 77 flow control, 118 three-way handshake, 118, 120 TCP/IP, 726 serwer DNS, 113 telnet, 630 transportowy, 805 UDP, 73, 76, 77, 115, 116, 490, 779 VRRP, 660, 661 częstotliwość, 678 konfiguracja, 673, 674, 675, 676 rozgłoszenie, 677 track, 679 uwierzytelnianie, 678 VTP, 342, 343 hasło, 347 ograniczenie, 346 VTP Pruning, 350 wersja, 343 X.25, 695 PRTG, 790, 798 przeciążenie, 811 przełaczanie obwodów, 691, 692 pakietów, 691, 692 przeáącznik, 21, 30, 42, 49, 95, 281, 378, 801 CEF, 412 Cisco 2960, 22 Cisco 3550, 21 enkapsulacja, 339 Frame Relay, 692, 693, 720

interfejs, 315 konfiguracja, 316 przeciążenie, 811 revision number, 342 tryb pracy, *Patrz:* tryb pracy warstwa dostępu, 281, 282 dystrybucji, 281 rdzenia, 282 wymiana ramek, 317, 321 przepływ ruchu, 795 przepustowość, 29, 30, 432, 811 przestój, 31 punkt dostępu, 64 PuTTY, 174 PVC, 704 full mesh, 704 hub-and-spoke, 704, 705, 708, 716 partial mesh, 705

#### Q

QEMU, 138 QoS, 810, 811 Quality of Service, *Patrz:* QoS

#### R

radius-server host, 806 ramka, 89 802.11, 89 adresacja, 91 BPDU, 357, 363 dekapsulacja, 92, *Patrz:* dekapsulacja długość, 115 enkapsulacja, *Patrz:* enkapsulacja ethernetowa, 89, 90, 91, 96, 332 filtrowanie, 120, 121 Frame-Relay, 89 PPP, 89 priorytetyzacja, 811 przechwytywanie, 138 przeáączanie, 43 rozgłoszeniowa ARP, 97, 98, 121 tagowanie, 331 zawartość, 115 ransomware, 68 reconnaissance attack, *Patrz:* rekonesans

redundancja, 659, 660 reflective ACL, 604 rekonesans, 68, 69 relacja sąsiedztwa, *Patrz:* sąsiedztwo RFC, 22 ring topology, *Patrz:* sieü komputerowa topologia pierĞcienia robak, 66, 68 root bridge, Patrz: most główny router, 30, 43, 49, 50, 73, 377 ABR, 542, 543, 547 AIM, 733 ASBR, 542, 543 BDR, 501, 528, 529, 531, 554 BGP, 756, 757, 759, 761 brzegowy, 480 budowa, 380 dioda, 381 gniazdo, 382 interfejs, 382 pamięć, 381 CEF, 380 czas bezczynności, 396 distance vector, 435 DR, 501, 516, 528, 529, 531, 533, 554 dziaáanie, 378, 380 fast switching, 380 ID, 499, 501, 506, 507, 508, 509 identyfikator, 499, 501, 506, 507, 508, 509, 529, 530, 554, 556, 563 interfejs, 198, 199, 200 jako agent przekazujący dane serwera DHCPv6, 656 jako serwer DHCP, 643 jako serwer DHCPv6, 468, 469, 652, 655 konfiguracja, 194, 378, 379, 383, 384, 386 NAT, 228 lista sąsiadów, 501 łączenie, 386 mapowanie nazw, 774 menu wáasne, 401 obszar, *Patrz:* obszar priorytet, 500, 501, 529 process switching, 380

przeciążenie, 811 restaart, 202 router-on-a-stick, 333, 408 serwera DHCPv6, 653 sprzętowy, 22 stan active, 660, 661, 666, 667 standby, 660 statystyki, 795, 796, 797, 799, 800 stub, 589, 592, 593 system operacyjny, 815 tablica najdłuższe dopasowanie, 426 testowanie poáączenia, 389 wirtualny, 136, 163, 396 interfejs, 166 karta rozszerzeń, 170 konfigurowanie, 166, 168 áączenie, 172 pamięć, 170 podáączenie do sieci rzeczywistej, 203, 204 wartość Idle PC, 171 wylogowanie, 396 zarządzanie zdalne, 397 zużycie procesora, 795 routing, 73, 85, 436 dynamiczny, 73, 431, 432, 466, 477, 490 klasowy, 434 pętla, 478 RIPng, 467, 490 statyczny, 73, 417, 418, 469, 545 tablica, 92, 127, 128, 377, 379, 380, 436, 470, 518, 567, 571, 761 cold start, 434 initial exchange, 434 minimalizowanie, 422 przeszukiwania, 439 stacji roboczej, 447, 448 struktura, 437, 438 wpis automatyczny, 379 wpis dynamiczny, 379 wpis statyczny, 379 wieloobszarowy, 542 routing table, *Patrz:* routing tablica

#### S

SaaS, 813 sąsiedztwo, 498, 500, 507, 509, 535, 578, 579 segment, 80 **TCP, 77 UDP, 77** segmentacja, 119 serwer, 42 czasu, 391, 392 DHCP, 87, 468, 643, 644 helper-address, 648 unieruchomienie, 645 DNS, 113, 774 alternatywny, 113 domyślny, 113 odpowiedź, 115, 116 preferowany, 113 wewnętrzny, 651 **FTP. 75** intranetowy, 37 NTP, 391, 392 RADIUS, 806 syslog, 780, 781, 829 TFTP, 211, 213 **VPN. 733** serwera DHCP, 82 DHCPv6, 655 sesja, 76 shielded twisted-pair, Patrz: skretka ekranowana sieć komputerowa, 25, 35 analiza ruchu, 103, 104, 107, 138 atak, Patrz: atak bezpieczeństwo, Patrz: bezpieczeństwo bezprzewodowa, 35, 63, 64 domowa, 49 emulator, 123 extranet, Patrz: extranet internet, Patrz: internet intranet, Patrz: intranet klient-serwer, 35 LAN, 36, 46, 228, 273 łączenie, 692, 693 okablowanie, 45, 46, 52, Patrz też: medium transmisyjne Ethernet, 58, 59 miedziane, 53

poziome, 52, 53 szkieletowe, 52 okablowanie pionowe, Patrz: sieć komputerowa okablowanie szkieletowe osiągnięcie zbieżności, 31 podział na podsieci, 243, 244, 246, 248, 251, 253, 255, 256, 257, 259, 277, 278 liczba hostów, 260, 263, 264, 265, 266, 267, 270, 273 predkość, 32, 34 przechwytywanie, 104, 107 przedsiębiorstwa, 45 reverse engineering, 277, 278 **SAN. 36** schemat, Patrz: sieć komputerowa topologia single-homed, 756 średnica, Patrz: średnica sieci topologia, 440 fizyczna, 64 gwiazdy, 64 logiczna, 64, 65 magistrali, 64, 65 pierścienia, 64, 65 rozszerzonej gwiazdy, 64 VLAN, 331, 342, 344, 366, 403 domena rozgłoszeniowa, 332 działanie, 332 identyfikator, 346 komunikacja, 403, 404, 406, 408 konfiguracja, 334, 335, 336, 338, 342 natywny, 339, 341 prywatna, 338 usuwanie, 349 VTP Pruning, 350 VPN, Patrz: VPN WAN, 37, 273, 691, 692 wielodostępowa, 528 WIFI, Patrz: WIFI WLAN, 63 zbieżność, 432, 435, 436, 525, 537, 564, 585, 586, 591, 723 sieć satelitarna, 36, 38

single-mode fiber, Patrz: światłowód jednomodowy skrętka, 53, 60 crossover, 57 ekranowana, 53, 54 kategoria, 55 nieekranowana, 53, 54 SLAAC, 468, 469, 652, 655 Snowden Edward, 66 Software as a Service, Patrz: SaaS SOHO, 37, 43 Solar Winds Response, 138 split-horizon, 478 spyware, 66 SSL, 749 stacja robocza, 39 tablica routingu, 447, 448 standard, 34 ACL, Patrz: ACL standardowa IEEE 802.11, 63 IEEE 802.1D, 354 IEEE 802.1Q, 332 IEEE 802.3, 94 IEEE jako 802.1AB, 401 RFC1157, 784 RFC1631, 635 RFC1901, 784 RFC1918, 635 RFC2104, 731 RFC2409, 729 RFC3315, 653 RFC3410-3416, 784 RFC5340, 553 RFC5424, 779 RFC5996, 729 star topology, Patrz: sieć komputerowa topologia gwiazdy STP, Patrz: skrętka ekranowana Straight-Tip, Patrz: złącze ST Subscribe Connector, Patrz: złacze SC sumaryzacja, 421, 422, 423, 424, 472, 500, 547, 575, 576 automatyczna, 574 ręczna, 574, 577, 578 SuperPuTTY, 138, 174, 177, 194 zakładka, 174 nowa, 175 zmiana nazwy, 179

suplikant, 804 switch, *Patrz:* przeáącznik sygnał zagłuszania, 95 symulator Cisco Packet Tracer, 135 syslog, 779, 780 system autonomiczny, 434, 563, 755 binarny, 32, 229, 231, 235, 238, 240, 243, 453, 454 operacyjny, 160, 165, 183 obraz, 163 routera, 815 wirtualny, 141, 142, 147 szesnastkowy, 41, 97, 453, 454 szafa krosownicza, 49, 52, 53 teleinformatyczna, *Patrz:* szafa krosownicza szum, 52 szyfrowanie, 75, 725, 726, 730 certyfikat, 749, 750, 752 klucz prywatny, 728, 729 publiczny, 728, 729 symetryczny, 728 metoda asymetryczna, 727, 728, 729 symetryczna, 727, 728

#### ć

Ğrednica sieci, 364 Ğrodowisko wirtualne VM VirtualBox, *Patrz:* VM VirtualBox światłowód, Patrz też: medium transmisyjne kabel światłowodowy, technologia światłowodowa budowa, 60 jednomodowy, 61 wielomodowy, 46, 53, 61

#### T

tablica ARP, 98, 99, 388 FIB, 380, 412 przylegania, 380, 412, 498 routingu, 505, *Patrz:* routing tablica

sąsiadów, 565 topologii, 565, 566, 572 translacji, 636, 638, 639, 640 technologia dial-up, 692 DSL, *Patrz:* DSL EtherChannel, *Patrz:* EtherChannel Ethernet, *Patrz:* Ethernet ISDN, *Patrz:* ISDN światłowodowa, 46, 51, 61, *Patrz też:* światłowód, medium transmisyjne kabel światłowodowy telefonia komórkowa, 38 VOIP, 811 telewizja kablowa, 38 TightVNC Viewer, 138 tłumienie, 52 topology table, *Patrz:* tablica topologii translacja dynamiczna, 640 statyczna, 636 z przeciążeniem, Patrz: PAT translation table, *Patrz:* tablica translacii transport layer, *Patrz:* warstwa transportu trasa, 85, 773 domyĞlna, 424, 425, 426, 449, 471, 527, 584 dystans administracyjny, 427 filtrowanie, 601, 602 koszt, 361, 432, 436, 517, 518, 519, 521, 522, 523 nadrzędna pierwszego poziomu, 439 najdłuższe dopasowanie, 426 ostateczna, 438 pierwszego poziomu, 439 podrzędna drugiego poziomu, 439 statyczna, 550 wyszukiwanie rekurencyjne, 440 trojan horse, *Patrz*: koń trojański tryb pracy client, 342 global configuration, 187, 188

privileged executive, 187 hasło, 201, 202 server, 342, 343 transparent, 342, 343 user executive, 187 tunelowanie, 725, 737 GRE, 745, 746 VPN SSL, 749

#### U

ultimate route, *Patrz:* trasa ostateczna unshielded twisted-pair, Patrz: skretka nieekranowana urządzenie aktywne, 30, 49 CPE, 696 DCE, 386, 692, 697, 702, 703, 721 dostępowe, 804 DTE, 692, 697, 703 monitorowanie, 766 pasywne, 49 poĞredniczące, 804 sieciowe, 26, 39 bootstrap, 182 komunikacja, *Patrz:* komunikacja monitorowanie, 174 plik konfiguracyjny, 183, 187 podáączanie, 175, 184 POST, 181 przewód konsolowy, 184 rejestr konfiguracji, 182 system operacyjny, *Patrz:* IOS tryb pracy, *Patrz:* tryb pracy uruchamianie, 181 złącze, 61 supplicant, *Patrz:* suplikant wirtualne, 175 urządzenie DCE, 698 usługa DHCP, 644, 646 DNS, 84, 105, 109 symetryczna, 776 syslog, *Patrz:* syslog TFTP, 220 UTP, Patrz: skretka nieekranowana

uwierzytelnianie, 732, 737, 804 MD5, 805, *Patrz teĪ:* algorytm MD5 MS-CHAP, 805 PAP, 805 podpis elektroniczny, 732 pre-shared ke, 732 PSK, 733 RSA, 733

#### V

Virtual Private Network, *Patrz:* VPN VirtualBox, 141, 142 VirtualPC, 142 virus, *Patrz:* wirus VM VirtualBox, 141 VMware vSphere, 142 VMware Workstation, 142 VPCS, 138 VPN, 724 remote access, 725, 732, 733, 749, 750, 752 site-to-site, 732, 735, 744 GRE, 745, 746 konfiguracja, 735, 736, 737, 738, 739, 742 peer, 738, 741 SSL, 749 szyfrowanie, 725, 726

#### W

warstwa 1., 74, 92, 692, 804 2., 21, 70, 74, 89, 96, 115, 692

adresacja, 315, 412 LLC, 89 MAC, 89, 412 przeáącznik, 334 rozgłoszenie, 353, 354 3., 21, 73, 74, 80, 377 przeáącznik, 334, 412 rozgłoszenie, 354 4., 74, 76, 77 5., 74, 76 6., 74, 75 7., 74 aplikacji, 72, 74 OSI, *Patrz:* warstwa 7. dostępu do sieci, 72, 73 fizyczna OSI, *Patrz:* warstwa 1. internetowa, 72, 73 áącza danych OSI, *Patrz:* warstwa 2. prezentacji OSI, *Patrz:* warstwa 6. sesji OSI, *Patrz:* warstwa 5. sieci OSI, *Patrz:* warstwa 3. transportu, 72, 73, 115 OSI, *Patrz:* warstwa 4. well-known port, *Patrz:* port dobrze znany WFQ, 812 Wide Area Network, *Patrz:* sieü komputerowa WAN WIFI, 63 wildcard mask, *Patrz:* maska podsieci odwrotna windowing, *Patrz:* metoda dynamiczne dostosowanie

okien

WinPcap, 103, 138 wireless, *Patrz:* sieü komputerowa bezprzewodowa Wireshark, 69, 103, 104, 123, 136, 138, 222, 510, 801 menu główne, 107, 108 wirtualizacja, 141 wirus, 66, 68 workstation, *Patrz:* stacja robocza worm, *Patrz:* robak wtyk, *Patrz teĪ:* gniazdo RJ45, 184 RJ-45, 56

#### X

XE, 184 XR, 184

#### Z

zaciskarka, 56 zasilacz UPS, 49 zegar BPDU, 364 Zenmap, 69 záącze, *Patrz teĪ:* gniazdo, wtyk BNC, 59 LC, 61, 62 SC, 61 ST, 61 zombie, 69

#### Ż

żądanie echa, 116, 117

## PROGRAM PARTNERSKI

GRUPY WYDAWNICZEJ HELION

1. ZAREJESTRUJ SIĘ 2. PREZENTUJ KSIĄŻKI **3. ZBIERAJ PROWIZJE** 

Zmień swoją stronę WWW w działający bankomat!

#### Dowiedz się więcej i dołącz już dzisiaj! http://program-partnerski.helion.pl

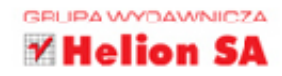

#### Szeroko zarzuć sieci i zdaj egzamin CCNA 200-125!

Szybkie sieci komputerowe oplotły świat w zawrotnym tempie. Jeszcze kilkanaście lat temu w Polsce niemal wszyscy posługiwali się modemami podpietymi do kabli telefonicznych. Dane przepychały się przez te sięci długo i bez gwarancji, że w ogóle uda się je ściągnać. zanim zerwie się połączenie. Dziś używamy diametralnie innych sieci, a internet jest nam potrzebny niemal w każdej chwili życia: do sprawdzenia pogody, trasy dojazdu czy informacji na dowolny temat. Nagła utrata połączenia bywa dużym utrudnieniem, dlatego właśnie tak bardzo potrzebni są kompetentni administratorzy sieci komputerowych.

Jeśli chcesz zostać takim administratorem – albo już nim jesteś, ale masz potrzebę uaktualnienia swojej wiedzy – czym predzej siegnij po te książke. Znajdziesz tu odpowiedzi na wszystkie pytania z prestiżowego egzaminu CCNA 200-125. Nie tylko nauczysz się wszystkiego, co musisz wiedzieć o typach sieci, protokołach, przełacznikach, routingu, adresacji, listach ACL, logowaniu zdarzeń, raportowaniu i bezpieczeństwie, lecz także będziesz gotów zdać ten egzamin i otrzymać cenny certyfikat CCNA. Ta książka zawiera wiadomości podane na przykładach i konkretach, a oprócz nich jej autor proponuje ćwiczenia praktyczne. Pozwolą Ci one sprawdzić wiedzę i wyobrazić sobie różne sytuacje, które mogą dotyczyć także Twojej sieci. Czytaj, ucz się i śmiało podejdź do egzaminu CCNA 200-125!

- Informacje wstępne o sieciach komputerowych, modele sieci i Ethernet
- Zastosowanie programu Wireshark i emulator GNS3
- Wprowadzenie do systemu operacyjnego iOS i konfiguracja urządzeń Cisco
- Adresacja IPv4 oraz IPv6, protokół STP i jego nowsze wersje
- Przełączniki sieciowe, sieci VLAN i routing pomiędzy sieciami VLAN
- Routing statyczny, dynamiczny i tablice routingu
- Routing dynamiczny protokoły: RIP, OSPF, EIGRP
- Listy: ACL, Network Address Translation (NAT) i DHCP
- Redundancia w sieci i wykorzystanie nadmiarowości
- Technologie sieci WAN i VPN oraz protokół routingu BGP
- **Logowanie zdarzeń, raportowanie, zarządzanie bezpieczeństwem sieci**
- Obsługa Cisco Configuration Professional
- Ćwiczenia praktyczne

#### CCNA 200-125 - certyfikat na wyciągnięcie ręki!

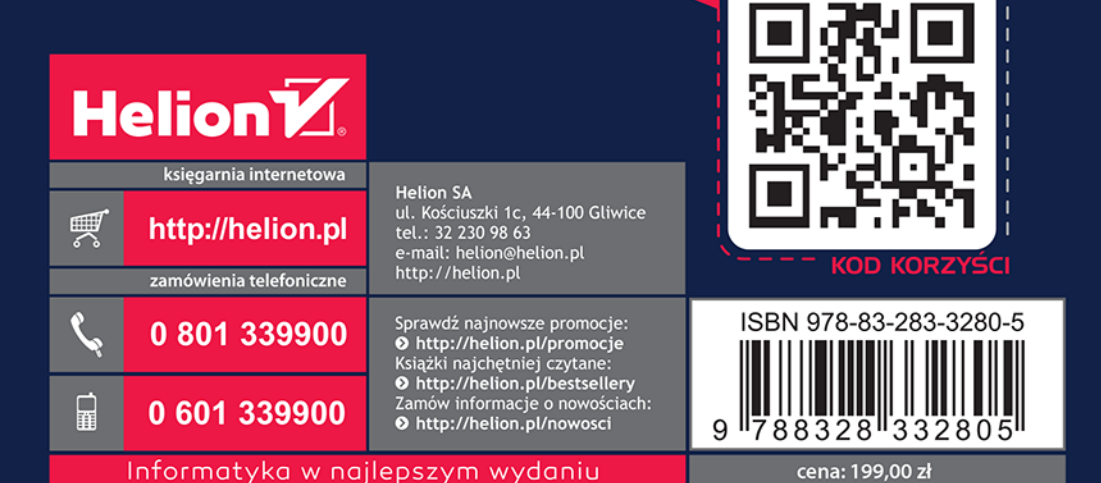

sięgnij po WIĘCEJ